## Inspiron 15 3000 Series Guide de maintenance

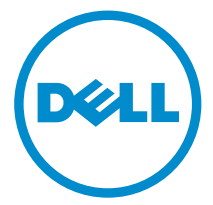

Modèle d'ordinateur: Inspiron 15–3541/Inspiron 15–3542/Inspiron 15–3543 Modèle réglementaire: P40F Type réglementaire: P40F001/P40F002

## Remarques, précautions et avertissements

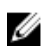

REMARQUE : Une REMARQUE indique des informations importantes qui peuvent vous aider à mieux utiliser votre ordinateur.

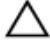

PRÉCAUTION : Une PRÉCAUTION indique un risque d'endommagement du matériel ou de perte de données et vous indique comment éviter le problème.

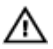

AVERTISSEMENT : Un AVERTISSEMENT indique un risque d'endommagement du matériel, de blessures corporelles ou même de mort.

Copyright **©** 2014 Dell Inc. Tous droits réservés. Ce produit est protégé par les lois sur les droits d'auteur et la propriété intellectuelle des États-Unis et des autres pays. Dell™ et le logo Dell sont des marques de Dell Inc. aux États-Unis et/ou dans d'autres juridictions. Toutes les autres marques et tous les noms de produits mentionnés dans ce document peuvent être des marques de leurs sociétés respectives.

 $2014 - 12$ 

Rév. A00

# Table des matières

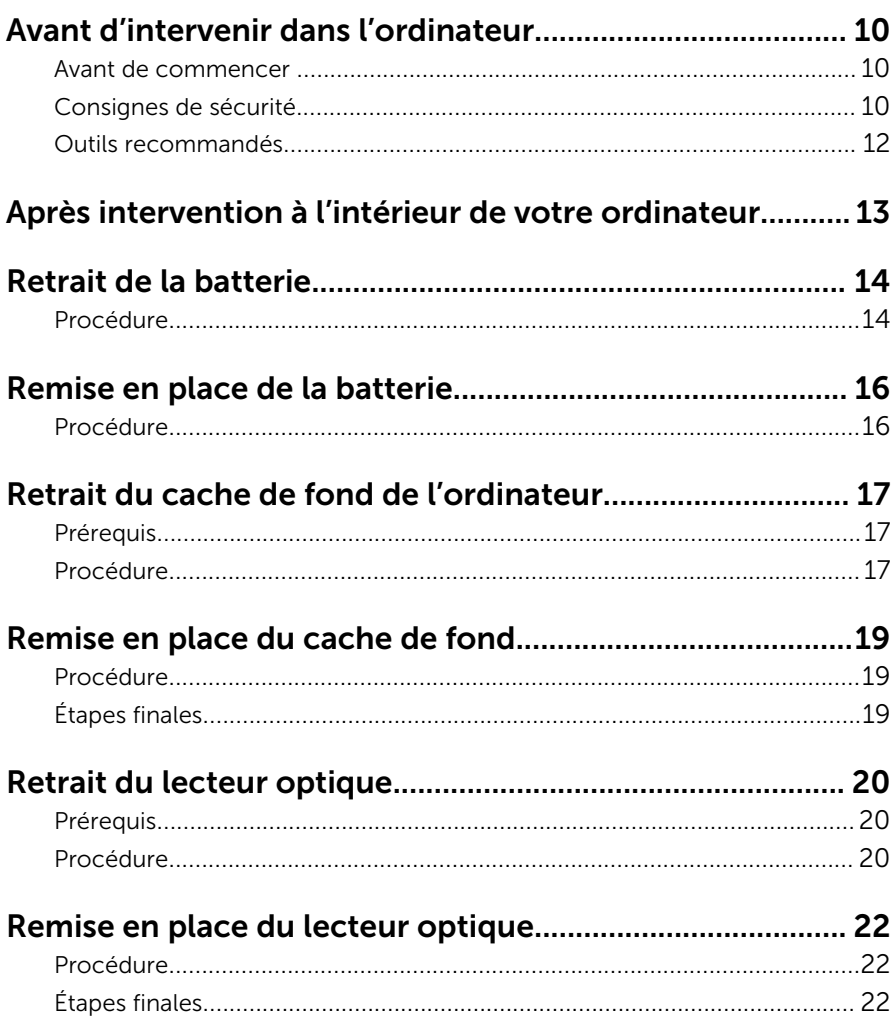

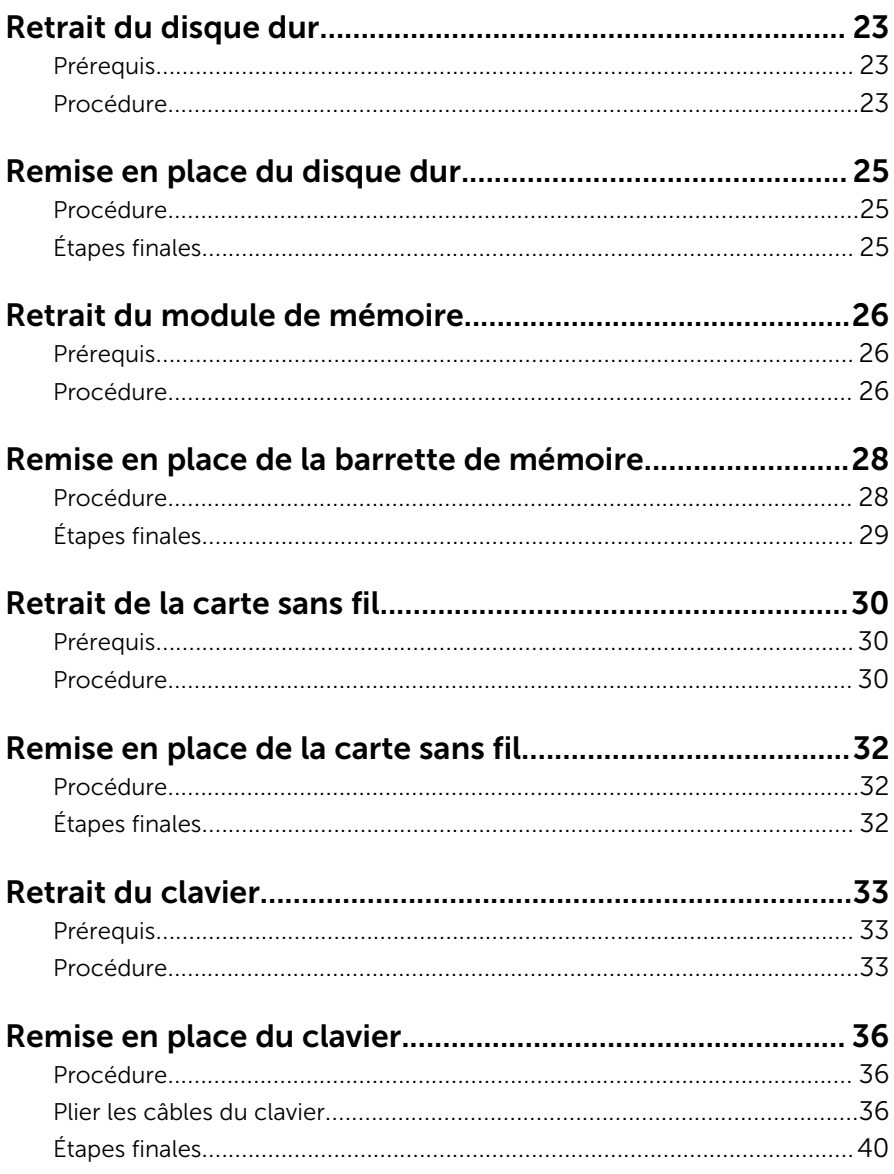

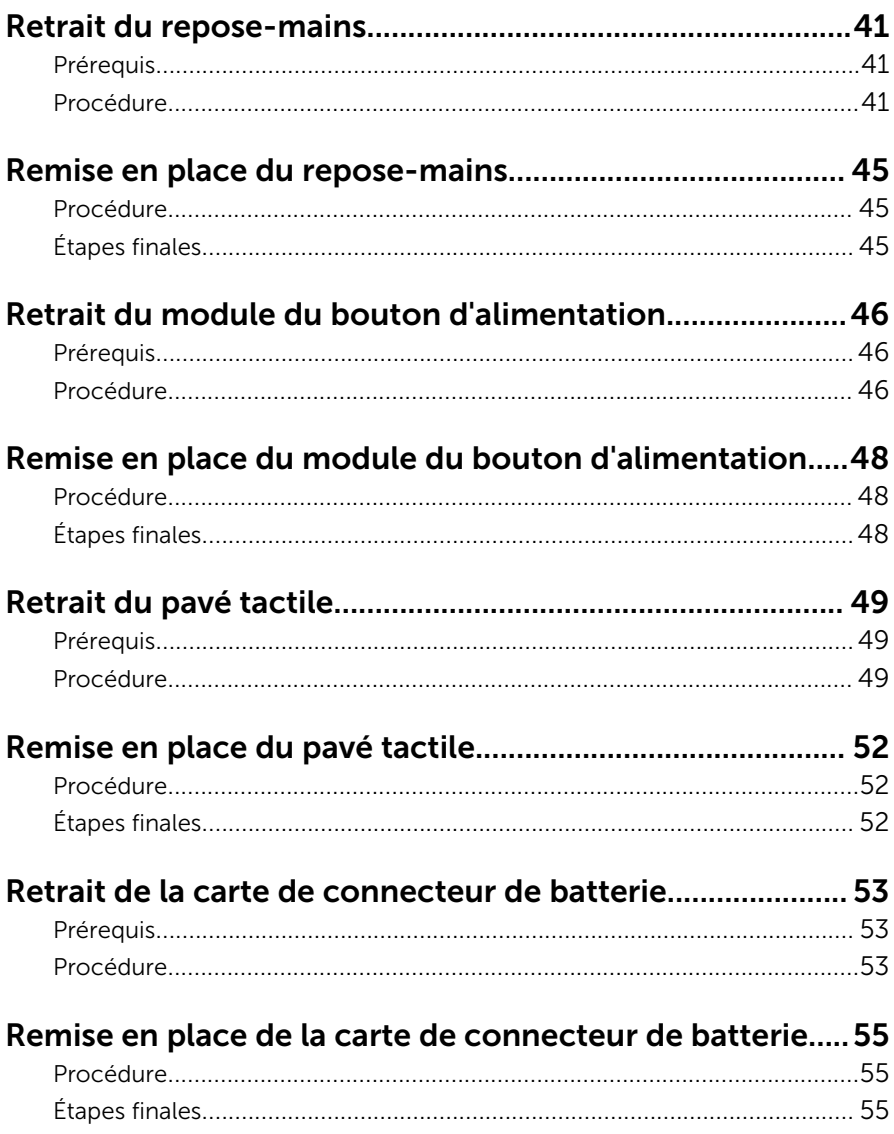

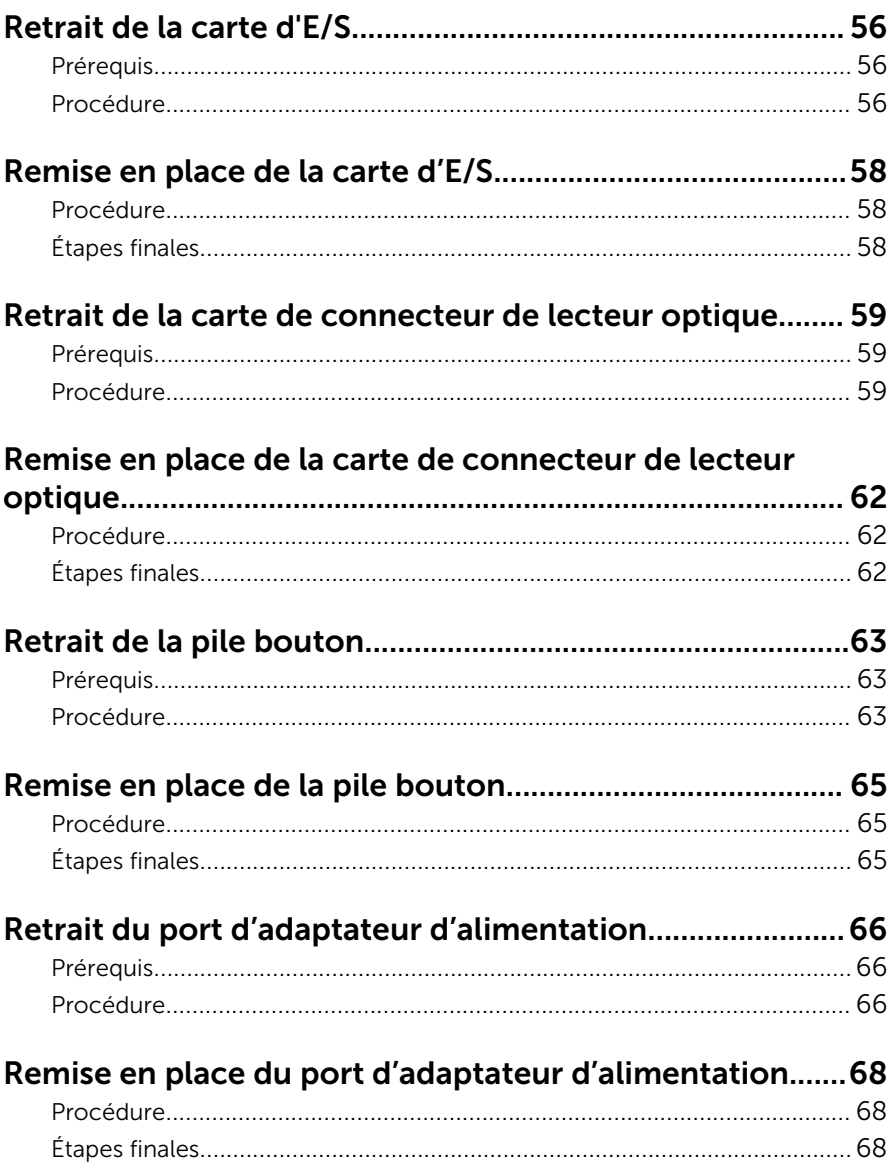

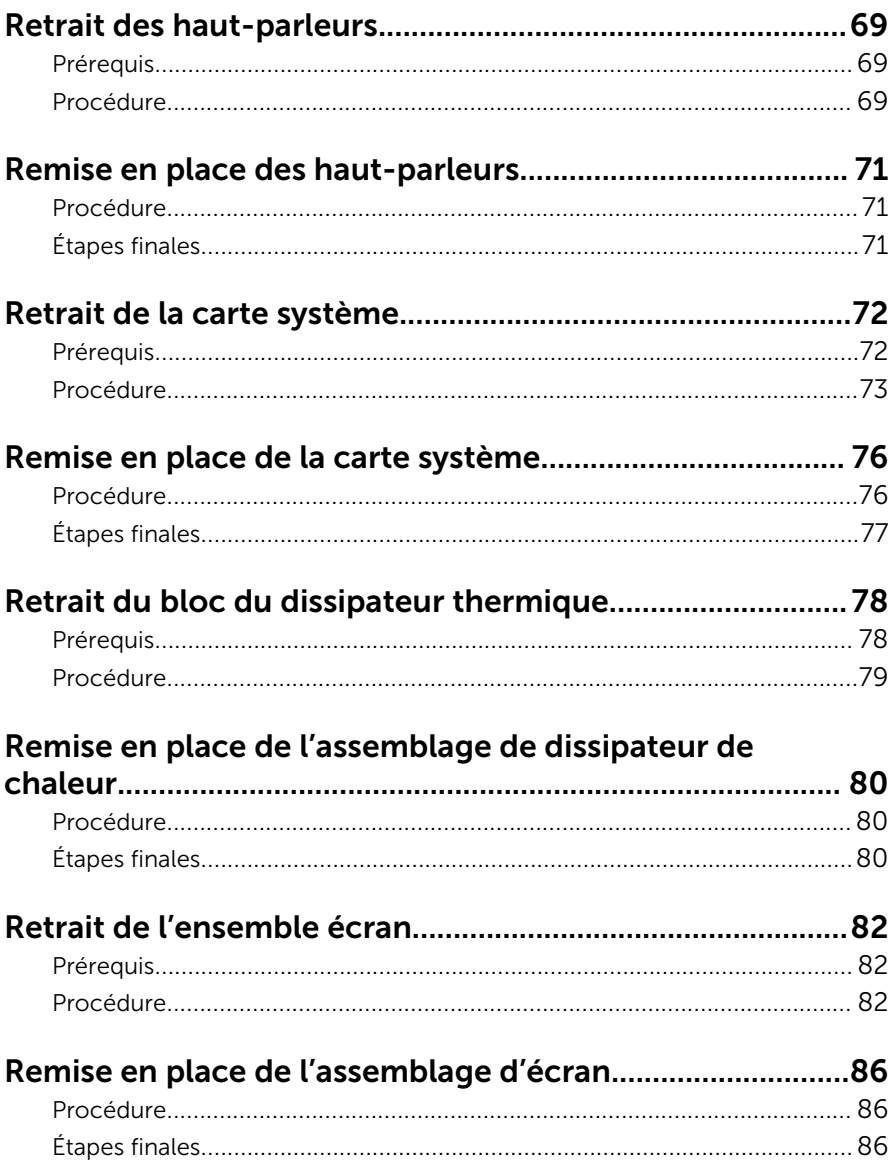

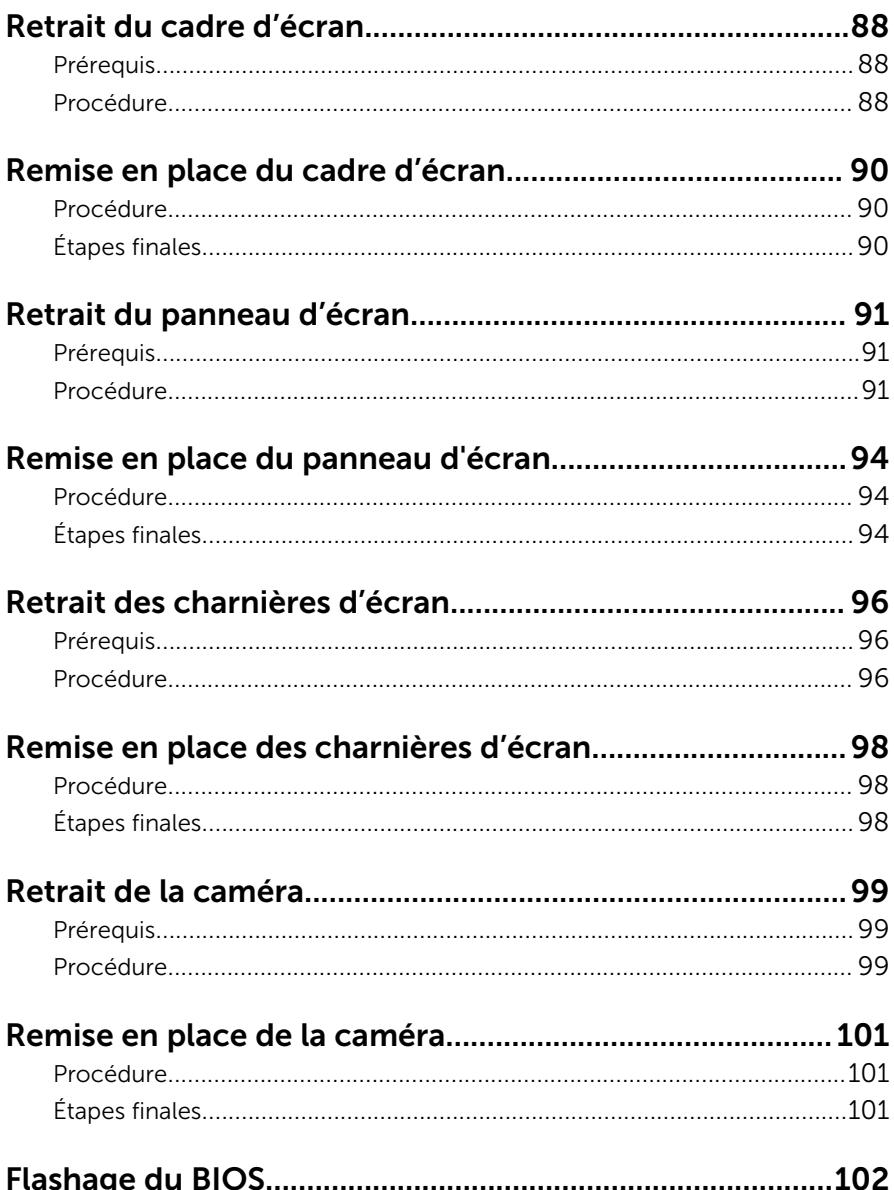

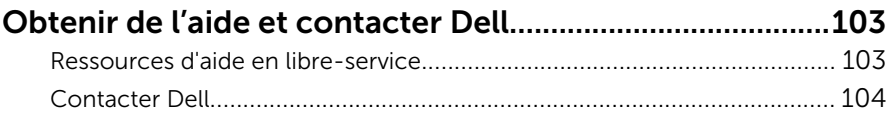

## <span id="page-9-0"></span>Avant d'intervenir dans l'ordinateur

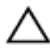

PRÉCAUTION : Pour éviter d'endommager les composants et les cartes, tenez-les par les bords en évitant de toucher les broches et les éléments de contact.

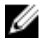

REMARQUE : Les images dans ce document peuvent être différentes de votre ordinateur selon la configuration que vous avez commandée.

#### Avant de commencer

- 1 Enregistrez et fermez tous les fichiers et quittez tous les programmes ouverts.
- 2 Arrêtez l'ordinateur.
	- Windows 8.1 : Sur l'écran d'Accueil, cliquez ou tapez sur l'icône  $\bigcirc$ → Arrêter.
	- Windows 7 : cliquez ou tapez sur **Démarrer → Arrêter**.

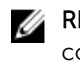

**REMARQUE :** Si vous utilisez un autre système d'exploitation, consultez la documentation correspondante pour connaître les consignes d'arrêt.

- 3 Débranchez du secteur l'ordinateur et tous les périphériques qui y sont connectés.
- 4 Déconnectez tous les câbles téléphoniques, câbles réseau, etc., de votre ordinateur.
- 5 Débranchez tous les dispositifs et périphériques raccordés, comme le clavier, la souris, l'écran, etc., de votre ordinateur.
- 6 Retirez les cartes média et le disque optique de votre ordinateur, le cas échéant.

#### Consignes de sécurité

Suivez les consignes de sécurité ci-dessous pour protéger votre ordinateur des dégâts potentiels et pour assurer votre sécurité personnelle.

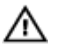

AVERTISSEMENT : Avant d'intervenir dans l'ordinateur, lisez les informations de sécurité fournies avec l'ordinateur. D'autres informations sur les meilleures pratiques de sécurité sont disponibles sur la page d'accueil Regulatory Compliance (Conformité réglementaire) accessible à l'adresse suivante : dell.com/ regulatory\_compliance.

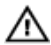

AVERTISSEMENT : Déconnectez toutes les sources d'alimentation avant d'ouvrir le capot ou les panneaux de l'ordinateur. Lorsque vous avez fini de travailler à l'intérieur de l'ordinateur, remettez en place tous les capots, panneaux et vis avant de connecter l'ordinateur à une source d'alimentation.

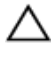

PRÉCAUTION : Pour éviter d'endommager l'ordinateur, assurez-vous que la surface de travail est plane et propre.

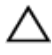

PRÉCAUTION : Pour éviter d'endommager les composants et les cartes, tenez-les par les bords en évitant de toucher les broches et les éléments de contact.

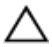

PRÉCAUTION : n'effectuez les opérations de dépannage et réparations autorisées ou formulées par l'équipe Dell d'assistance technique. Tout dommage causé par une réparation non autorisée par Dell est exclu de votre garantie. Consultez les consignes de sécurité fournies avec le produit ou sur dell.com/regulatory\_compliance.

PRÉCAUTION : Avant de toucher un élément dans l'ordinateur, raccordez-vous à la terre en touchant une surface métallique non peinte, telle que le métal à l'arrière de l'ordinateur. Pendant l'intervention, touchez régulièrement une surface métallique non peinte pour éliminer l'électricité statique qui pourrait endommager les composants.

PRÉCAUTION : Lorsque vous déconnectez un câble, tirez sur son connecteur ou sur sa languette, jamais sur le câble lui-même. Certains câbles possèdent un connecteur avec des pattes de verrouillage ou à vis moletées que vous devez libérer avant de débrancher le câble. Lorsque vous débranchez des câbles, gardez-les alignés pour éviter de tordre les broches des connecteurs. Lorsque vous branchez les câbles, vérifiez que les ports et les connecteurs sont correctement orientés et alignés.

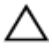

PRÉCAUTION : Pour déconnectez un câble réseau, débranchez-le d'abord de l'ordinateur, puis du périphérique réseau.

<span id="page-11-0"></span>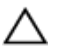

PRÉCAUTION : Appuyez pour éjecter toute carte insérée dans le lecteur de carte mémoire.

#### Outils recommandés

Les procédures dans ce document peuvent nécessiter les outils suivants :

- Tournevis cruciforme
- pointe en plastique

## <span id="page-12-0"></span>Après intervention à l'intérieur de votre ordinateur

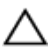

#### PRÉCAUTION : Laisser des vis mal fixées à l'intérieur de votre ordinateur peut gravement endommager ce dernier.

- 1 Remettez en place toutes les vis et assurez-vous qu'elles sont toutes bien fixées à l'intérieur de l'ordinateur.
- 2 Branchez les dispositifs externes, les périphériques et les câbles que vous avez retirés avant d'intervenir sur votre ordinateur.
- 3 Remettez en place les cartes médias, les disques, et autre(s) composant(s) que vous avez retirés avant d'intervenir sur votre ordinateur.
- 4 Branchez l'ordinateur et tous les périphériques connectés sur leurs prises secteur respectives.
- 5 Mettez sous tension l'ordinateur.

## <span id="page-13-0"></span>Retrait de la batterie

AVERTISSEMENT : Avant d'intervenir à l'intérieur de votre ordinateur, lisez les consignes de sécurité fournies avec l'ordinateur et suivez les étapes de la section [Avant d'intervenir à l'intérieur de votre ordinateur](#page-9-0). Après une intervention à l'intérieur de votre ordinateur, suivez les instructions de la section [Après intervention à l'intérieur de](#page-12-0)  [l'ordinateur.](#page-12-0) Pour plus de pratiques d'excellence en matière de sécurité, voir la page d'accueil de conformité à la réglementation en vigueur à l'adresse suivante : dell.com/regulatory\_compliance.

#### Procédure

- 1 Éteignez l'écran puis retournez l'ordinateur.
- 2 Faites glisser les loquets de verrouillage de la batterie pour les mettre en position de déverrouillage.

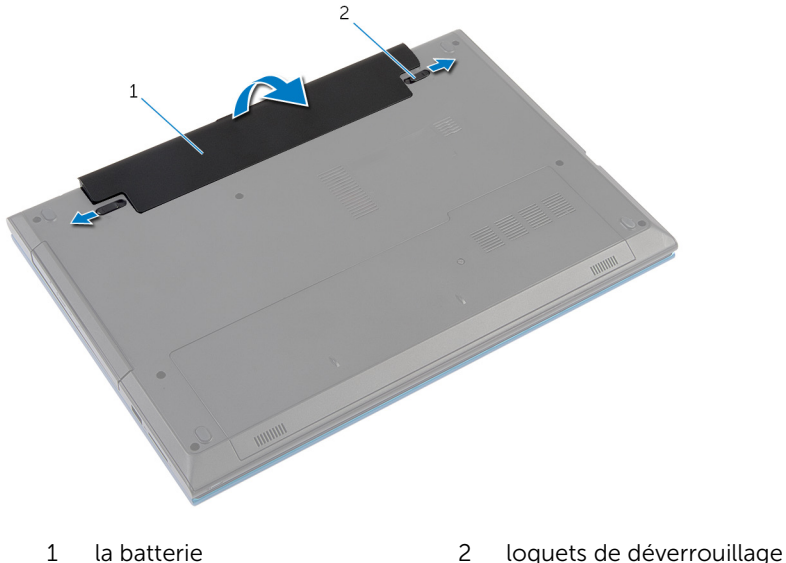

de la batterie (2)

- 3 Du bout des doigts, soulevez la batterie en l'inclinant, puis retirez la batterie pour la retirer de la baie de batterie.
- 4 Retournez l'ordinateur et ouvrez l'écran au maximum.

5 Après avoir débranché l'ordinateur, appuyez sur le bouton d'alimentation et maintenez-le enfoncé pendant 5 secondes afin de mettre à la terre la carte système.

## <span id="page-15-0"></span>Remise en place de la batterie

AVERTISSEMENT : Avant d'intervenir à l'intérieur de votre ordinateur, lisez les consignes de sécurité fournies avec l'ordinateur et suivez les étapes de la section [Avant d'intervenir à l'intérieur de votre ordinateur](#page-9-0). Après une intervention à l'intérieur de votre ordinateur, suivez les instructions de la section [Après intervention à l'intérieur de](#page-12-0)  [l'ordinateur.](#page-12-0) Pour plus de pratiques d'excellence en matière de sécurité, voir la page d'accueil de conformité à la réglementation en vigueur à l'adresse suivante : dell.com/regulatory\_compliance.

#### Procédure

1 Insérez les languettes de la batterie dans les fentes de la baie de batterie, puis enclenchez la batterie en place.

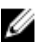

REMARQUE : Assurez-vous que les loquets de verrouillage de la batterie sont fixés.

2 Retournez l'ordinateur et ouvrez l'écran au maximum.

### <span id="page-16-0"></span>Retrait du cache de fond de l'ordinateur

AVERTISSEMENT : Avant d'intervenir à l'intérieur de votre ordinateur, lisez les consignes de sécurité fournies avec l'ordinateur et suivez les étapes de la section [Avant d'intervenir à l'intérieur de votre ordinateur](#page-9-0). Après une intervention à l'intérieur de votre ordinateur, suivez les instructions de la section Après intervention à l'intérieur de [l'ordinateur.](#page-12-0) Pour plus de pratiques d'excellence en matière de sécurité, voir la page d'accueil de conformité à la réglementation en vigueur à l'adresse suivante : dell.com/regulatory\_compliance.

#### **Prérequis**

Retirez la [batterie](#page-13-0).

#### Procédure

- 1 Retirez la vis qui fixe le cache de fond à la base de l'ordinateur.
- 2 Faites glisser le cache de fond afin de dégager les languettes du cache de fond de leurs fentes sur la base de l'ordinateur.

Soulevez le cache de fond pour le retirer de la base de l'ordinateur.

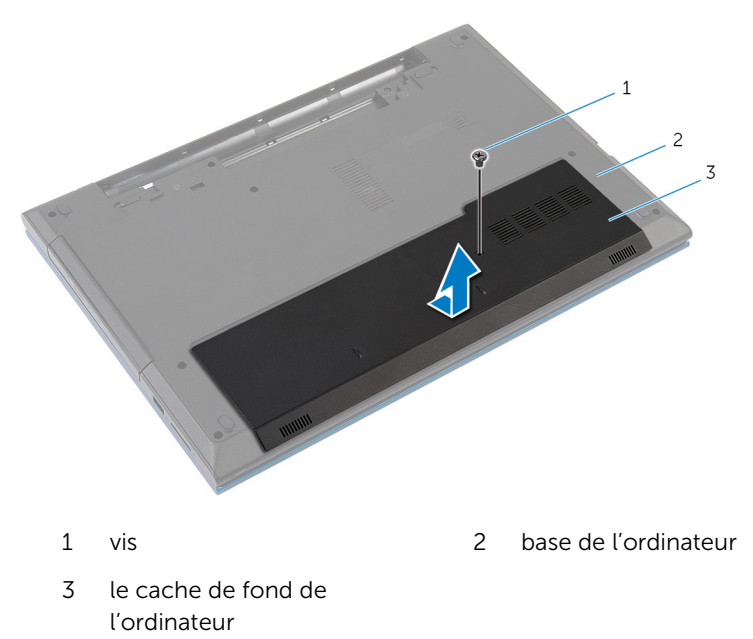

### <span id="page-18-0"></span>Remise en place du cache de fond

AVERTISSEMENT : Avant d'intervenir à l'intérieur de votre ordinateur, ∧ lisez les consignes de sécurité fournies avec l'ordinateur et suivez les étapes de la section [Avant d'intervenir à l'intérieur de votre ordinateur](#page-9-0). Après une intervention à l'intérieur de votre ordinateur, suivez les instructions de la section Après intervention à l'intérieur de [l'ordinateur.](#page-12-0) Pour plus de pratiques d'excellence en matière de sécurité, voir la page d'accueil de conformité à la réglementation en vigueur à l'adresse suivante : dell.com/regulatory\_compliance.

#### Procédure

- 1 Insérez les languettes du cache de fond dans les fentes correspondantes de la base de l'ordinateur, puis enclenchez délicatement le cache de fond.
- 2 Vissez la vis qui fixe le cache de fond à la base de l'ordinateur.

### Étapes finales

Remettez en place la [batterie.](#page-15-0)

## <span id="page-19-0"></span>Retrait du lecteur optique

AVERTISSEMENT : Avant d'intervenir à l'intérieur de votre ordinateur, lisez les consignes de sécurité fournies avec l'ordinateur et suivez les étapes de la section [Avant d'intervenir à l'intérieur de votre ordinateur](#page-9-0). Après une intervention à l'intérieur de votre ordinateur, suivez les instructions de la section [Après intervention à l'intérieur de](#page-12-0)  [l'ordinateur.](#page-12-0) Pour plus de pratiques d'excellence en matière de sécurité, voir la page d'accueil de conformité à la réglementation en vigueur à l'adresse suivante : dell.com/regulatory\_compliance.

#### Prérequis

Retirez la [batterie](#page-13-0).

#### Procédure

- 1 Retirez la vis qui fixe l'assemblage de lecteur optique à la base de l'ordinateur.
- 2 Du bout des doigts, faites glisser l'assemblage de lecteur optique pour le retirer de sa baie.

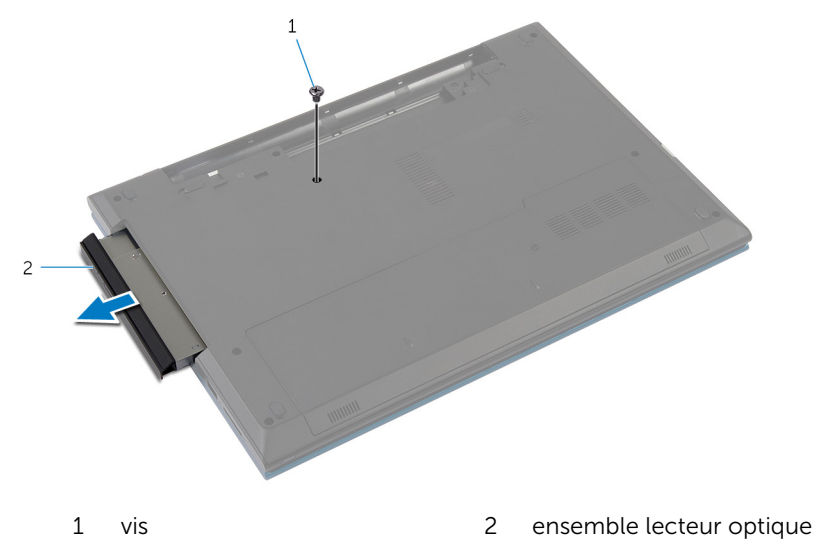

- Retirez la vis qui fixe le support de lecteur optique à l'assemblage de lecteur optique.
- Retirez le support du lecteur optique de l'ensemble lecteur optique.
- 5 Faites délicatement levier sur le cadre de lecteur optique pour le retirer de l'assemblage de lecteur optique.

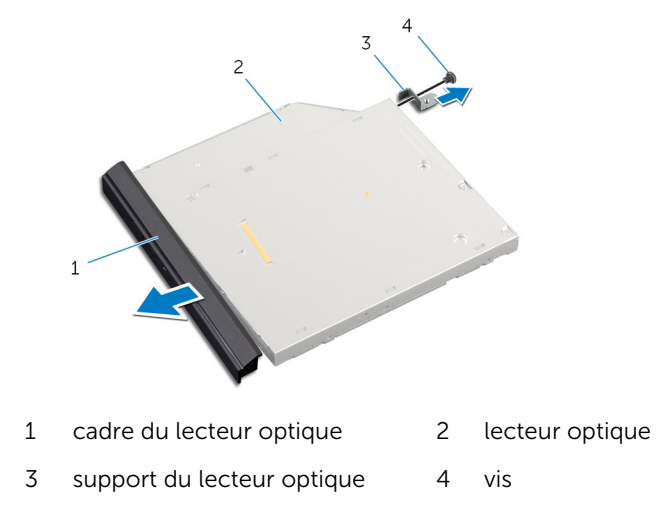

## <span id="page-21-0"></span>Remise en place du lecteur optique

AVERTISSEMENT : Avant d'intervenir à l'intérieur de votre ordinateur, lisez les consignes de sécurité fournies avec l'ordinateur et suivez les étapes de la section [Avant d'intervenir à l'intérieur de votre ordinateur](#page-9-0). Après une intervention à l'intérieur de votre ordinateur, suivez les instructions de la section Après intervention à l'intérieur de [l'ordinateur.](#page-12-0) Pour plus de pratiques d'excellence en matière de sécurité, voir la page d'accueil de conformité à la réglementation en vigueur à l'adresse suivante : dell.com/regulatory\_compliance.

#### Procédure

- 1 Alignez les languettes du cadre du lecteur optique avec les fentes correspondantes sur le lecteur optique, puis enclenchez-les.
- 2 Alignez le trou de vis du support de lecteur optique avec celui de l'assemblage de lecteur optique.
- 3 Vissez les vis qui fixent le support de lecteur optique au lecteur optique.
- 4 Faites glisser l'assemblage de lecteur optique dans sa baie et assurezvous que le trou de vis du support s'aligne avec celui situé à la base de l'ordinateur.
- 5 Vissez la vis qui fixe l'assemblage de lecteur optique à la base de l'ordinateur.

### Étapes finales

Remettez en place la [batterie.](#page-15-0)

# <span id="page-22-0"></span>Retrait du disque dur

AVERTISSEMENT : Avant d'intervenir à l'intérieur de votre ordinateur, lisez les consignes de sécurité fournies avec l'ordinateur et suivez les étapes de la section [Avant d'intervenir à l'intérieur de votre ordinateur](#page-9-0). Après une intervention à l'intérieur de votre ordinateur, suivez les instructions de la section [Après intervention à l'intérieur de](#page-12-0)  [l'ordinateur.](#page-12-0) Pour plus de pratiques d'excellence en matière de sécurité, voir la page d'accueil de conformité à la réglementation en vigueur à l'adresse suivante : dell.com/regulatory\_compliance.

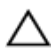

PRÉCAUTION : Les disques durs sont fragiles. Faites particulièrement attention lors de la manipulation du disque dur.

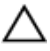

PRÉCAUTION : Pour éviter toute perte de données, ne retirez pas le disque dur pendant que l'ordinateur est en veille ou allumé.

#### Prérequis

- 1 Retirez la [batterie](#page-13-0).
- 2 Retirez le [cache de fond.](#page-16-0)

#### Procédure

- 1 Retirez la vis qui fixe l'assemblage de disque dur à la base de l'ordinateur.
- 2 À l'aide de la languette de retrait, faites glisser l'assemblage de disque dur pour le déconnecter de la carte système.

Soulevez l'assemblage de disque dur pour le retirer de la base de l'ordinateur.

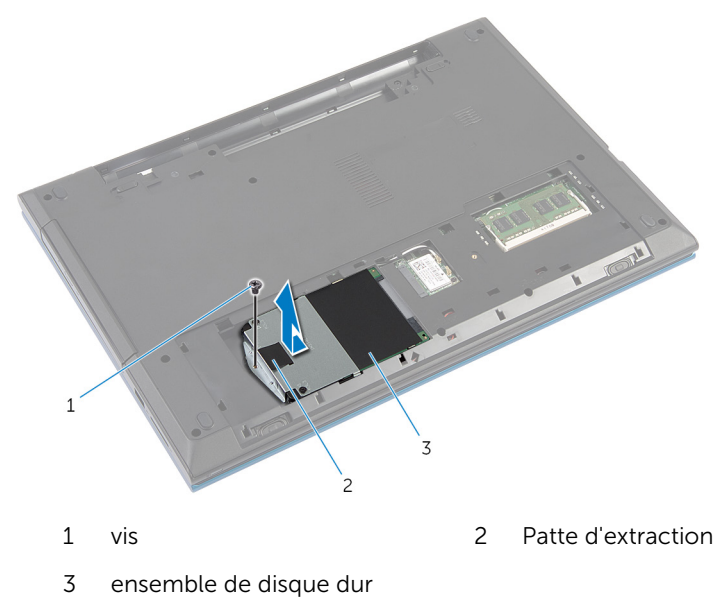

- Retirez les vis de fixation du support au disque dur.
- 5 À l'aide de la languette, soulevez le support de disque dur et décollez le film de Mylar du disque dur.

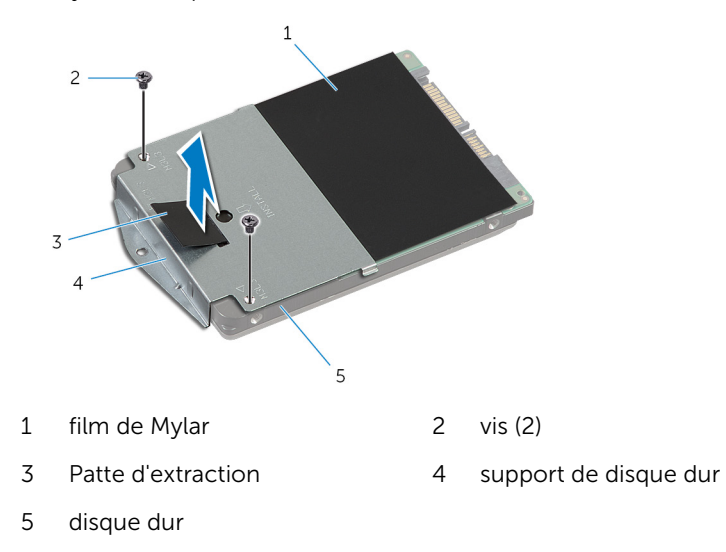

# <span id="page-24-0"></span>Remise en place du disque dur

AVERTISSEMENT : Avant d'intervenir à l'intérieur de votre ordinateur, lisez les consignes de sécurité fournies avec l'ordinateur et suivez les étapes de la section [Avant d'intervenir à l'intérieur de votre ordinateur](#page-9-0). Après une intervention à l'intérieur de votre ordinateur, suivez les instructions de la section [Après intervention à l'intérieur de](#page-12-0)  [l'ordinateur.](#page-12-0) Pour plus de pratiques d'excellence en matière de sécurité, voir la page d'accueil de conformité à la réglementation en vigueur à l'adresse suivante : dell.com/regulatory\_compliance.

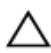

PRÉCAUTION : Les disques durs sont fragiles. Faites particulièrement attention lors de la manipulation du disque dur.

#### Procédure

- 1 Collez le film de Mylar sur le disque dur.
- 2 Alignez les trous de vis du support de disque dur avec ceux du disque dur.
- **3** Vissez les vis qui fixent le support de disque dur au disque dur.
- 4 Positionnez l'assemblage de disque dur sur la base de l'ordinateur.
- 5 Faites glisser l'assemblage de disque dur pour fixer le connecteur du disque dur au connecteur de la carte système.
- 6 Vissez la vis qui fixe l'assemblage de disque dur à la base de l'ordinateur.

### Étapes finales

- 1 Remettez en place le [cache de fond.](#page-18-0)
- 2 Remettez en place la [batterie.](#page-15-0)

# <span id="page-25-0"></span>Retrait du module de mémoire

AVERTISSEMENT : Avant d'intervenir à l'intérieur de votre ordinateur, lisez les consignes de sécurité fournies avec l'ordinateur et suivez les étapes de la section [Avant d'intervenir à l'intérieur de votre ordinateur](#page-9-0). Après une intervention à l'intérieur de votre ordinateur, suivez les instructions de la section [Après intervention à l'intérieur de](#page-12-0)  [l'ordinateur.](#page-12-0) Pour plus de pratiques d'excellence en matière de sécurité, voir la page d'accueil de conformité à la réglementation en vigueur à l'adresse suivante : dell.com/regulatory\_compliance.

#### Prérequis

- 1 Retirez la [batterie](#page-13-0).
- 2 Retirez le [cache de fond.](#page-16-0)

### Procédure

1 Du bout des doigts, écartez délicatement les pinces de fixation situées à chaque extrémité du logement de la barrette de mémoire jusqu'à ce que celle-ci sorte.

2 Faites glisser et retirez la barrette de mémoire de son logement.

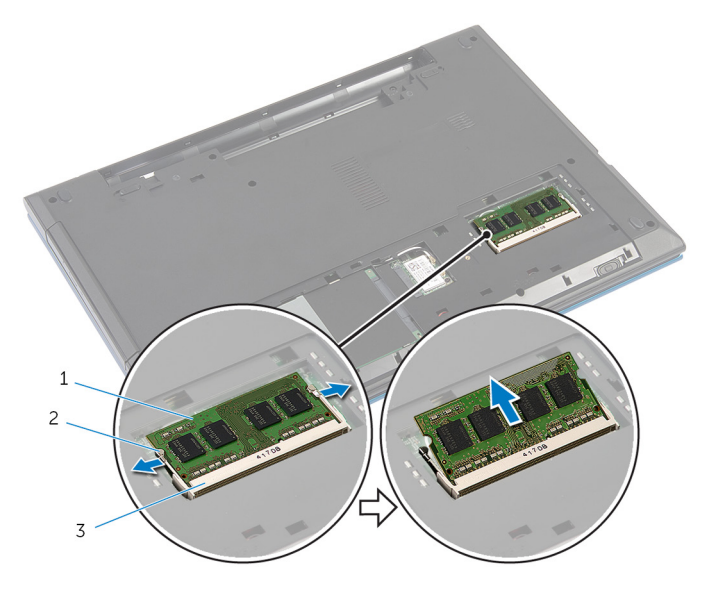

- 1 barrette de mémoire 2 pinces de fixation (2)
- 3 logement de barrette de mémoire

### <span id="page-27-0"></span>Remise en place de la barrette de mémoire

AVERTISSEMENT : Avant d'intervenir à l'intérieur de votre ordinateur, lisez les consignes de sécurité fournies avec l'ordinateur et suivez les étapes de la section [Avant d'intervenir à l'intérieur de votre ordinateur](#page-9-0). Après une intervention à l'intérieur de votre ordinateur, suivez les instructions de la section Après intervention à l'intérieur de [l'ordinateur.](#page-12-0) Pour plus de pratiques d'excellence en matière de sécurité, voir la page d'accueil de conformité à la réglementation en vigueur à l'adresse suivante : dell.com/regulatory\_compliance.

#### Procédure

1 Alignez l'encoche de la barrette de mémoire avec la languette de son logement.

<span id="page-28-0"></span>2 Faites glisser la barrette de mémoire dans son logement en l'inclinant, puis appuyez dessus jusqu'à ce qu'elle s'enclenche.

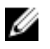

REMARQUE : Si vous n'entendez pas de déclic, retirez le module de mémoire et réinstallez-le.

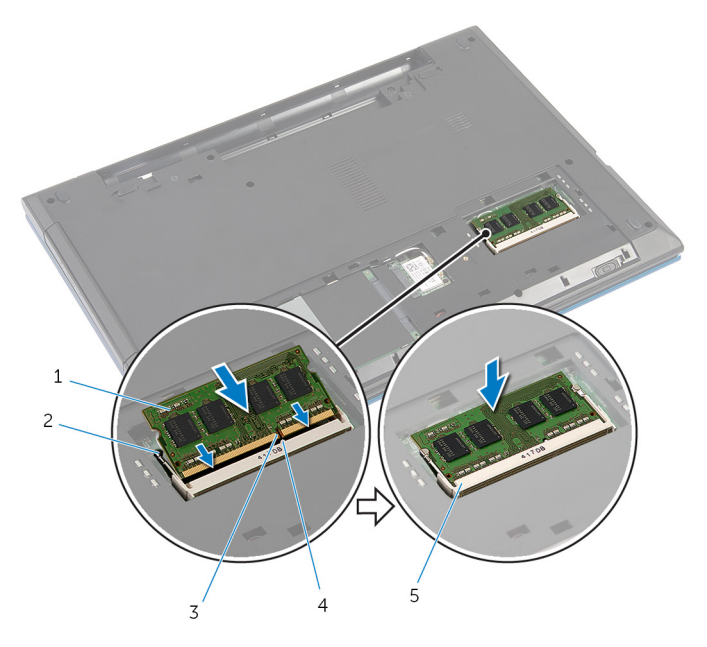

- 1 barrette de mémoire 2 pinces de fixation (2)
- 3 Encoche 4 Patte
- 5 logement de barrette de mémoire
- 
- 

#### Étapes finales

- 1 Remettez en place le [cache de fond.](#page-18-0)
- 2 Remettez en place la **batterie**.

## <span id="page-29-0"></span>Retrait de la carte sans fil

AVERTISSEMENT : Avant d'intervenir à l'intérieur de votre ordinateur, lisez les consignes de sécurité fournies avec l'ordinateur et suivez les étapes de la section [Avant d'intervenir à l'intérieur de votre ordinateur](#page-9-0). Après une intervention à l'intérieur de votre ordinateur, suivez les instructions de la section [Après intervention à l'intérieur de](#page-12-0)  [l'ordinateur.](#page-12-0) Pour plus de pratiques d'excellence en matière de sécurité, voir la page d'accueil de conformité à la réglementation en vigueur à l'adresse suivante : dell.com/regulatory\_compliance.

#### Prérequis

- 1 Retirez la [batterie](#page-13-0).
- 2 Retirez le [cache de fond.](#page-16-0)

### Procédure

- 1 Débranchez les câbles d'antenne de la carte sans fil.
- 2 Retirez la vis qui fixe la carte réseau sans fil à la base de l'ordinateur.

3 Faites glisser la carte sans fil pour la retirer de son logement.

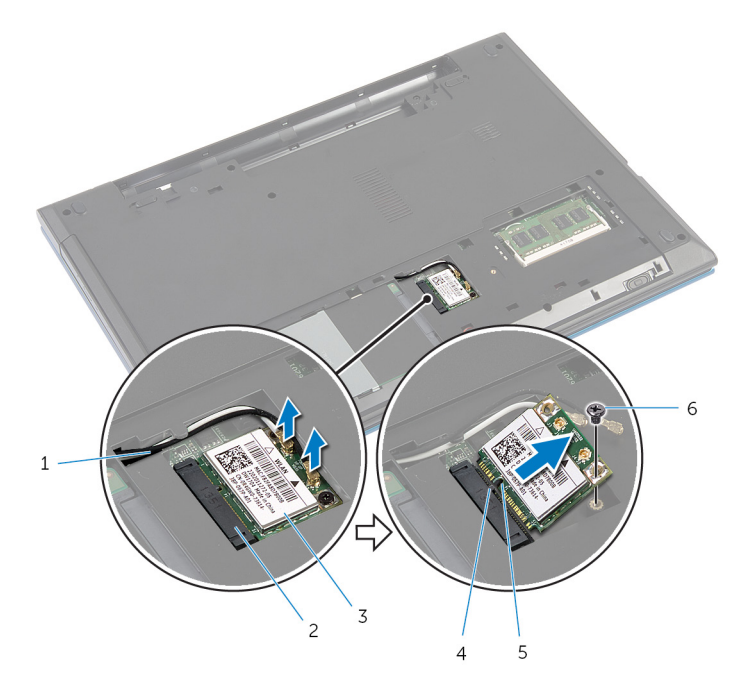

- 
- 3 carte sans fil 4 Patte
- 5 Encoche 6 vis
- 1 câbles d'antenne (2) 2 logement de carte sans fil
	-
	-

### <span id="page-31-0"></span>Remise en place de la carte sans fil

AVERTISSEMENT : Avant d'intervenir à l'intérieur de votre ordinateur, ∧ lisez les consignes de sécurité fournies avec l'ordinateur et suivez les étapes de la section [Avant d'intervenir à l'intérieur de votre ordinateur](#page-9-0). Après une intervention à l'intérieur de votre ordinateur, suivez les instructions de la section Après intervention à l'intérieur de [l'ordinateur.](#page-12-0) Pour plus de pratiques d'excellence en matière de sécurité, voir la page d'accueil de conformité à la réglementation en vigueur à l'adresse suivante : dell.com/regulatory\_compliance.

#### Procédure

- 1 Alignez l'encoche de la carte sans fil avec la languette de son logement.
- 2 Insérez la carte sans fil dans le logement en l'inclinant.
- 3 Appuyez sur l'autre extrémité de la carte sans fil, puis vissez la vis qui la fixe à la base de l'ordinateur.
- 4 Connectez les câbles d'antenne à la carte sans fil.

Le tableau suivant indique les couleurs du câble d'antenne correspondant à la carte sans fil prise en charge par votre ordinateur.

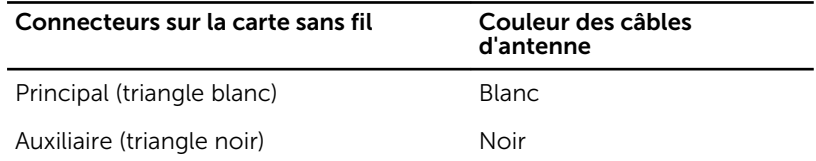

### Étapes finales

- 1 Remettez en place le [cache de fond.](#page-18-0)
- 2 Remettez en place la [batterie.](#page-15-0)

## <span id="page-32-0"></span>Retrait du clavier

AVERTISSEMENT : Avant d'intervenir à l'intérieur de votre ordinateur, lisez les consignes de sécurité fournies avec l'ordinateur et suivez les étapes de la section [Avant d'intervenir à l'intérieur de votre ordinateur](#page-9-0). Après une intervention à l'intérieur de votre ordinateur, suivez les instructions de la section [Après intervention à l'intérieur de](#page-12-0)  [l'ordinateur.](#page-12-0) Pour plus de pratiques d'excellence en matière de sécurité, voir la page d'accueil de conformité à la réglementation en vigueur à l'adresse suivante : dell.com/regulatory\_compliance.

#### Prérequis

Retirez la [batterie](#page-13-0).

#### Procédure

- 1 Retournez l'ordinateur et ouvrez l'écran au maximum.
- 2 À l'aide d'une pointe en plastique, libérez les languettes qui fixent le clavier au repose-mains.

3 Retournez délicatement le clavier et placez-le sur le repose-mains.

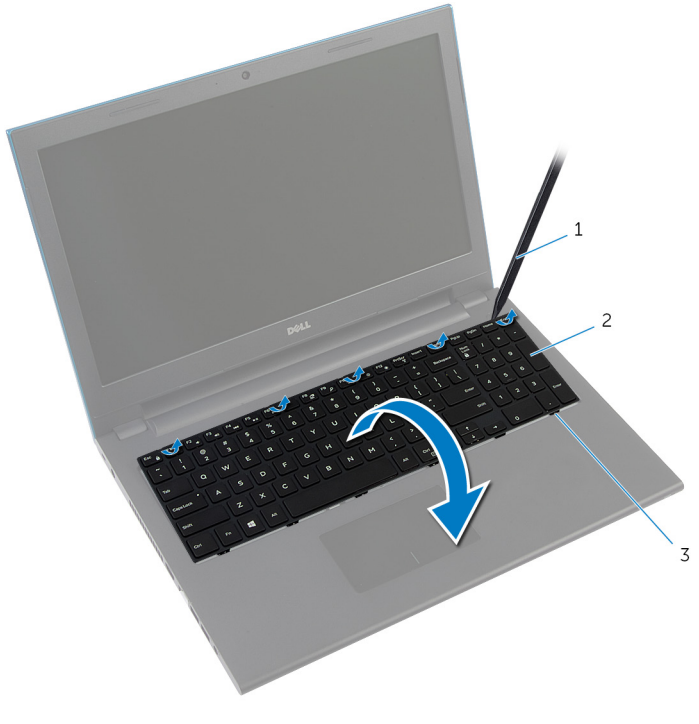

1 pointe en plastique 2 le clavier

3 languettes (6)

4 Soulevez les loquets des connecteurs et déconnectez le câble du clavier et le câble de rétroéclairage du clavier (en option) de la carte système.

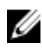

**REMARQUE :** Le câble de rétroéclairage du clavier est uniquement présent sur un clavier rétroéclairé.

5 Soulevez le clavier avec les câbles pour le retirer du repose-mains.

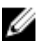

REMARQUE : Si vous installez un nouveau clavier, veillez à noter comment plier le câble du clavier et le câble de rétroéclairage du clavier (en option).

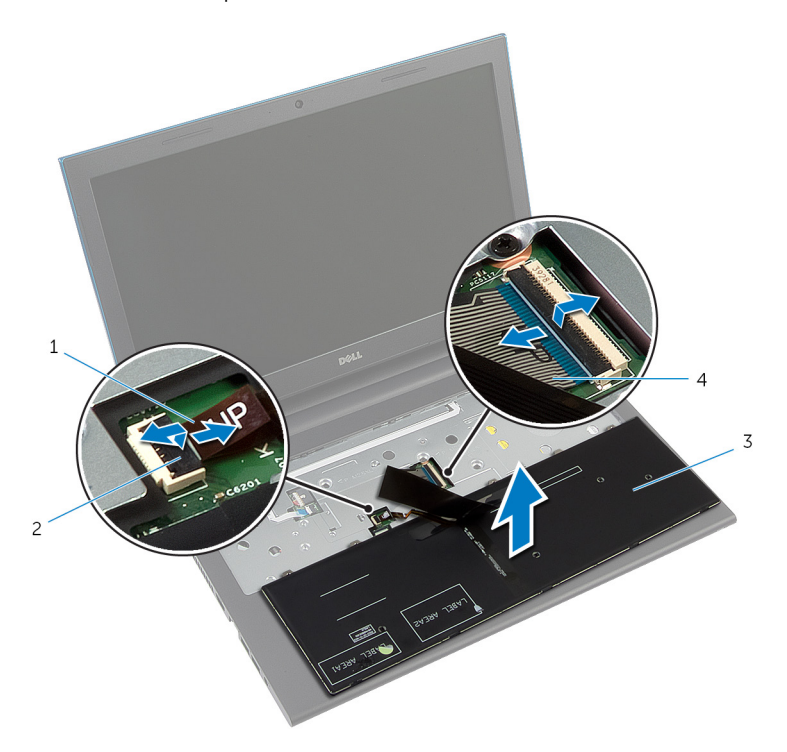

- 1 câble de rétroéclairage du clavier (en option) 2 loquet du connecteur
- 
- 3 le clavier  $\overline{3}$  le clavier

## <span id="page-35-0"></span>Remise en place du clavier

AVERTISSEMENT : Avant d'intervenir à l'intérieur de votre ordinateur, lisez les consignes de sécurité fournies avec l'ordinateur et suivez les étapes de la section [Avant d'intervenir à l'intérieur de votre ordinateur](#page-9-0). Après une intervention à l'intérieur de votre ordinateur, suivez les instructions de la section [Après intervention à l'intérieur de](#page-12-0)  [l'ordinateur.](#page-12-0) Pour plus de pratiques d'excellence en matière de sécurité, voir la page d'accueil de conformité à la réglementation en vigueur à l'adresse suivante : dell.com/regulatory\_compliance.

#### Procédure

1 Insérez le câble du clavier et le câble de rétroéclairage du clavier (en option) dans les connecteurs sur la carte système, puis appuyez sur les loquets des connecteurs pour fixer les câbles.

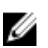

REMARQUE : Si vous installez un nouveau clavier, pliez les câble de la manière dont ils étaient pliés sur l'ancien clavier. Pour plus d'informations, reportez-vous à la section « Plier les câbles du clavier ».

- 2 Retournez délicatement le clavier, insérez les languettes du clavier dans les fentes du repose-mains, puis enclenchez le clavier en place.
- 3 Éteignez l'écran puis retournez l'ordinateur.

#### Plier les câbles du clavier

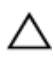

#### PRÉCAUTION : N'appliquez pas une pression excessive lorsque vous pliez les câbles.

Les câbles du clavier ne sont pas pliés lorsque vous recevez un clavier de remplacement. Suivez ces instructions pour plier les câbles du clavier de remplacement de la même manière dont ils étaient pliés sur l'ancien clavier.
REMARQUE : Le câble de rétroéclairage du clavier est uniquement présent sur un clavier rétroéclairé.

1 Placez le clavier sur une surface propre et plane.

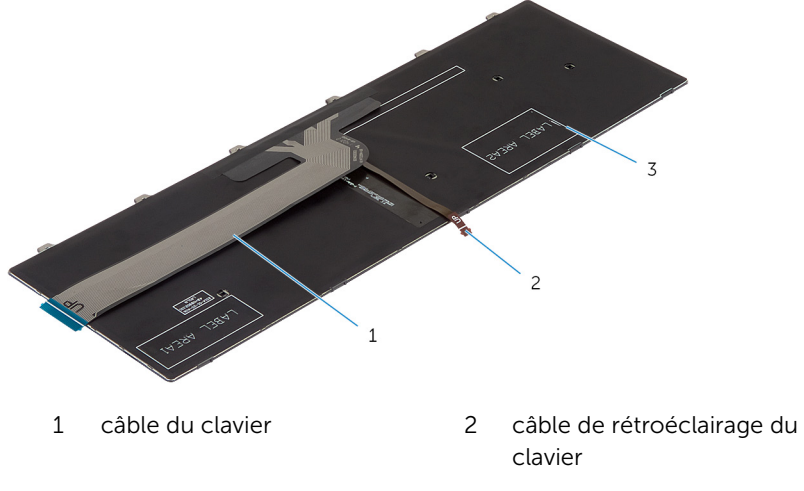

3 le clavier

PRÉCAUTION : N'appliquez pas une pression excessive lorsque vous pliez les câbles.

2 Soulevez le câble du clavier, puis pliez le câble de rétroéclairage du clavier sur la ligne de pliage.

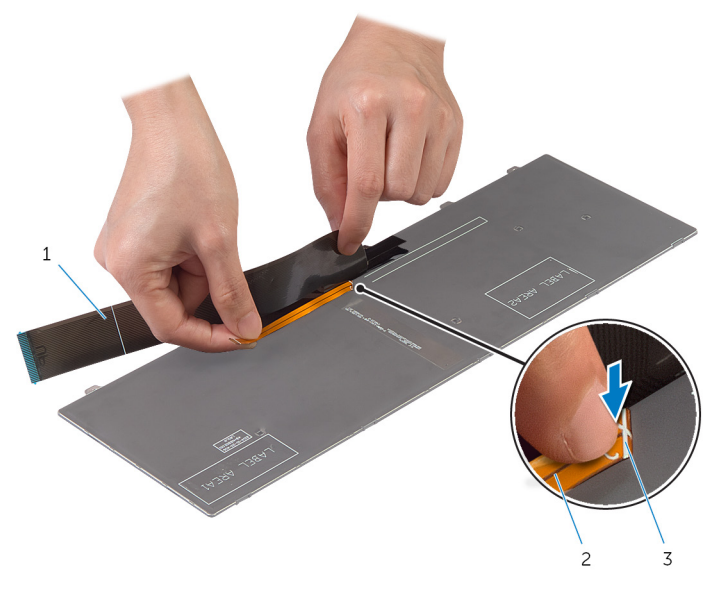

- 1 câble du clavier  $\overline{a}$  2 câble de rétroéclairage du clavier
- 3 ligne de pliage

À l'aide de la ligne d'alignement, pliez délicatement le câble du clavier.

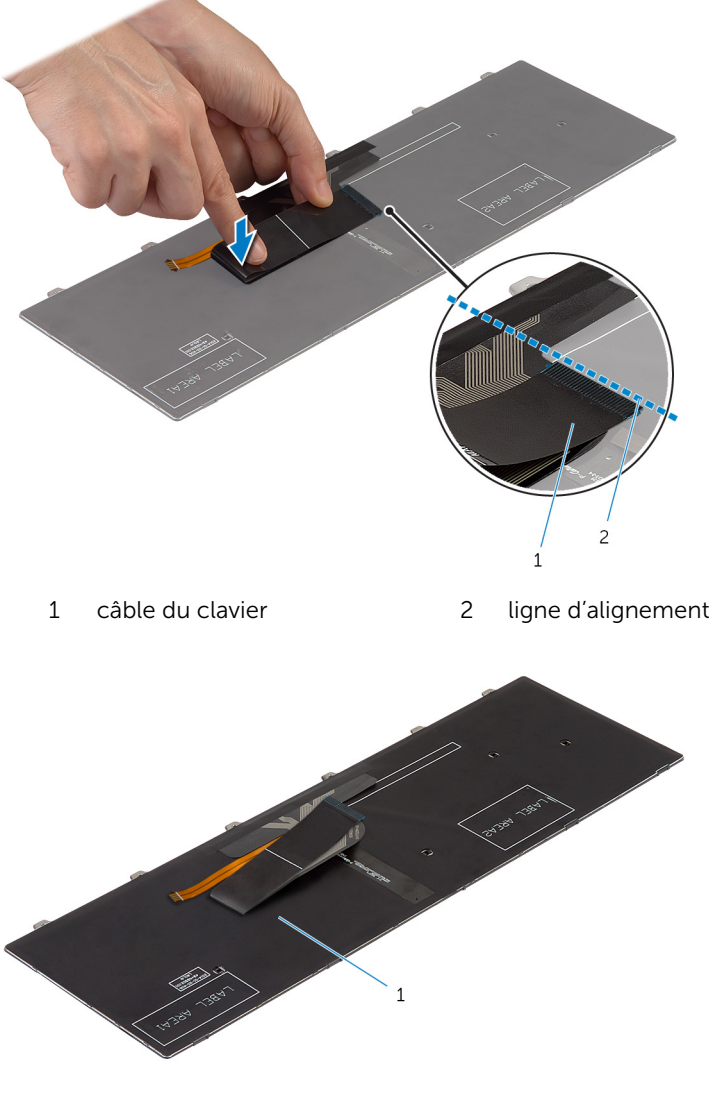

le clavier

## Étapes finales

Remettez en place la [batterie.](#page-15-0)

# <span id="page-40-0"></span>Retrait du repose-mains

AVERTISSEMENT : Avant d'intervenir à l'intérieur de votre ordinateur, lisez les consignes de sécurité fournies avec l'ordinateur et suivez les étapes de la section [Avant d'intervenir à l'intérieur de votre ordinateur](#page-9-0). Après une intervention à l'intérieur de votre ordinateur, suivez les instructions de la section [Après intervention à l'intérieur de](#page-12-0)  [l'ordinateur.](#page-12-0) Pour plus de pratiques d'excellence en matière de sécurité, voir la page d'accueil de conformité à la réglementation en vigueur à l'adresse suivante : dell.com/regulatory\_compliance.

#### Prérequis

- 1 Retirez la [batterie](#page-13-0).
- 2 Retirez le [cache de fond.](#page-16-0)
- 3 Suivez les procédures de l'étape 1 à l'étape 3 de la section « Retrait du [disque dur](#page-22-0) ».
- 4 Retirez le [clavier](#page-32-0).

#### Procédure

1 Retirez les vis qui fixent le repose-mains à la base de l'ordinateur.

Soulevez les loquets des connecteurs et tirez sur les languettes pour déconnecter de la carte système le câble du pavé tactile et celui du bouton d'alimentation.

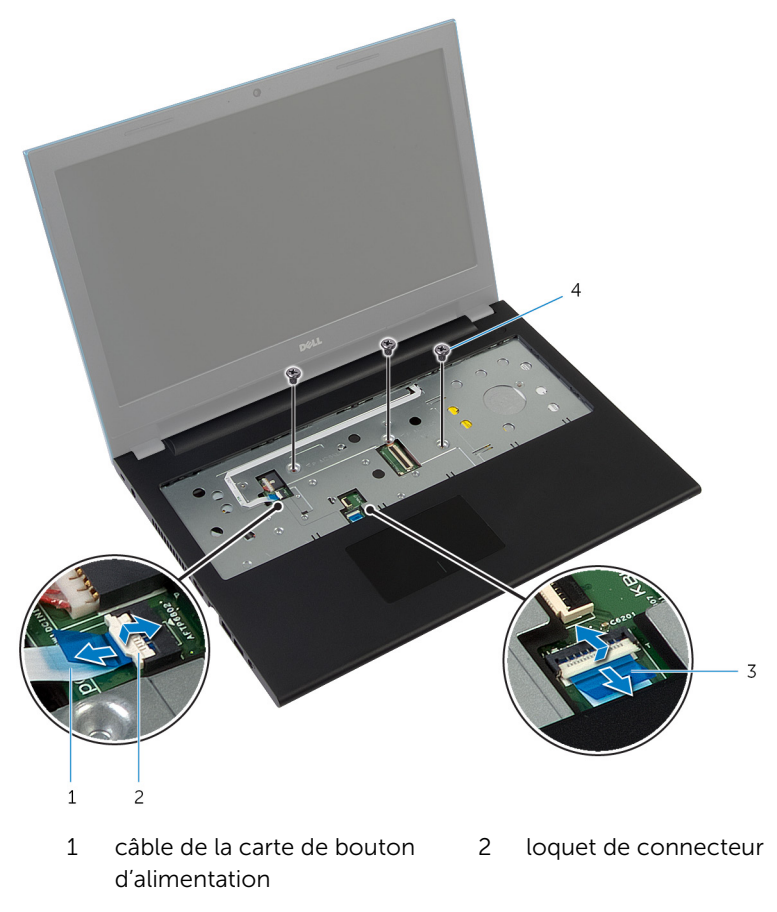

- câble de la tablette tactile 4 Vis (3)
- Éteignez l'écran puis retournez l'ordinateur.

Retirez les vis qui fixent le repose-mains à la base de l'ordinateur.

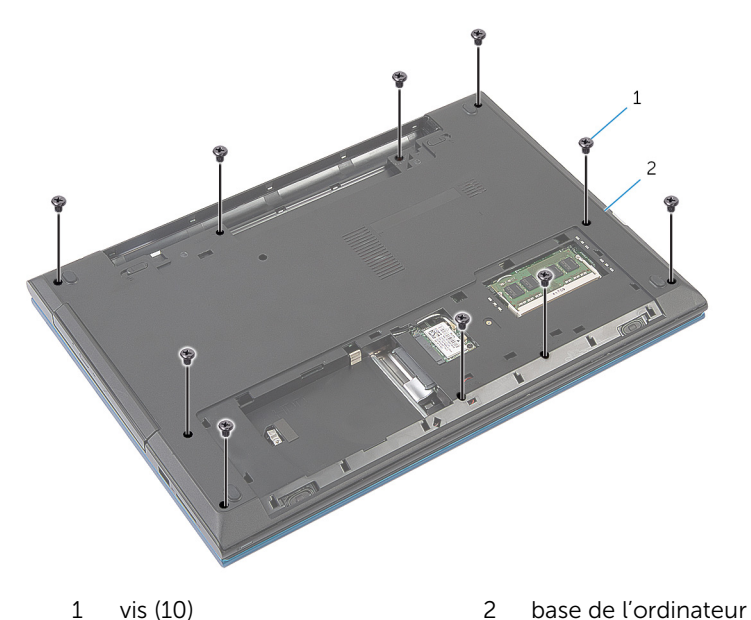

À l'aide d'une pointe en plastique, soulevez délicatement les languettes du repose-mains pour les dégager des fentes dans la base de l'ordinateur.

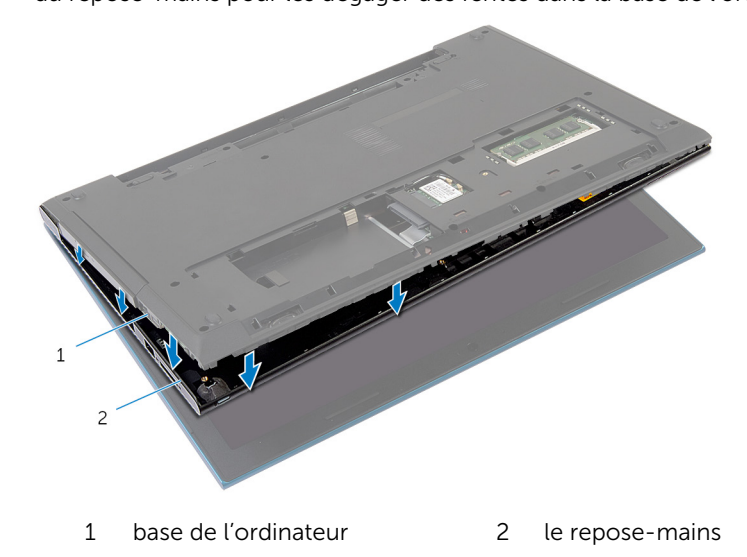

Retournez l'ordinateur et ouvrez l'écran au maximum.

7 Soulevez le repose-mains en l'inclinant, puis dégagez-le des ports situés sur la carte système.

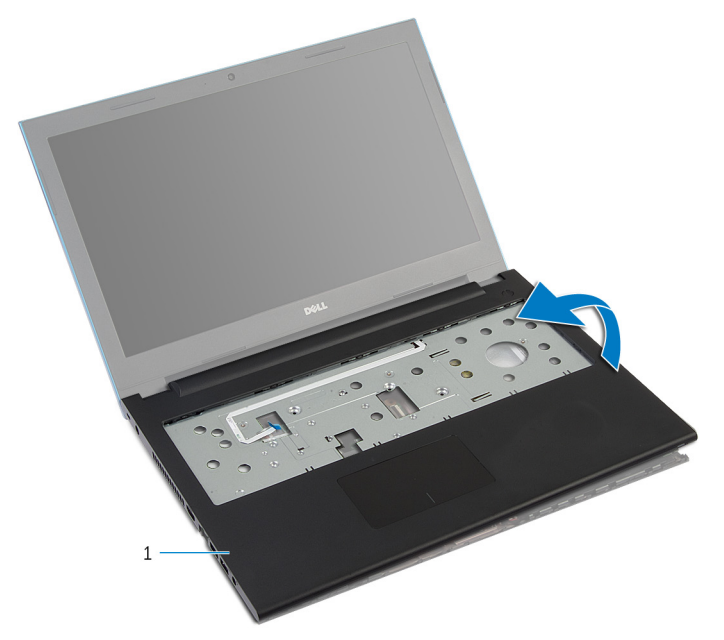

- 1 le repose-mains
- 8 Suivez les procédures de l'étape 1 à l'étape 7 de la section « Retrait du [module de bouton d'alimentation](#page-45-0) ».
- 9 Suivez les procédures de l'étape 1 à l'étape 5 de la section « Retrait du [pavé tactile](#page-48-0) ».

### <span id="page-44-0"></span>Remise en place du reposemains

AVERTISSEMENT : Avant d'intervenir à l'intérieur de votre ordinateur, ∧ lisez les consignes de sécurité fournies avec l'ordinateur et suivez les étapes de la section [Avant d'intervenir à l'intérieur de votre ordinateur](#page-9-0). Après une intervention à l'intérieur de votre ordinateur, suivez les instructions de la section Après intervention à l'intérieur de [l'ordinateur.](#page-12-0) Pour plus de pratiques d'excellence en matière de sécurité, voir la page d'accueil de conformité à la réglementation en vigueur à l'adresse suivante : dell.com/regulatory\_compliance.

#### Procédure

- 1 Suivez les procédures de l'étape 1 à l'étape 4 de la section « Remise en place du [pavé tactile](#page-51-0) ».
- 2 Suivez les procédures de l'étape 1 à l'étape 7 de la section « Remise en place du [module de bouton d'alimentation](#page-47-0) ».
- 3 Insérez les fentes du repose-mains dans les ports sur la carte système, puis placez le repose-mains à la base de l'ordinateur.
- 4 Appuyez sur le repose-mains pour l'enclencher.
- 5 Vissez les vis qui fixent le repose-mains à la base de l'ordinateur.
- 6 Faites glisser les câbles du pavé tactile et de la carte du bouton d'alimentation dans les connecteurs de la carte système et appuyez sur les loquets du connecteur pour fixer les câbles.
- 7 Éteignez l'écran puis retournez l'ordinateur.
- 8 Vissez les vis qui fixent le repose-mains à la base de l'ordinateur.
- 9 Retournez l'ordinateur et ouvrez l'écran au maximum.

- 1 Remettez en place le [clavier](#page-35-0).
- 2 Suivez les procédures de l'étape 4 à l'étape 6 de la section « Remise en place du [disque dur](#page-24-0) ».
- **3** Remettez en place le [cache de fond.](#page-18-0)
- 4 Remettez en place la [batterie.](#page-15-0)

# <span id="page-45-0"></span>Retrait du module du bouton d'alimentation

AVERTISSEMENT : Avant d'intervenir à l'intérieur de votre ordinateur, lisez les consignes de sécurité fournies avec l'ordinateur et suivez les étapes de la section [Avant d'intervenir à l'intérieur de votre ordinateur](#page-9-0). Après une intervention à l'intérieur de votre ordinateur, suivez les instructions de la section Après intervention à l'intérieur de [l'ordinateur.](#page-12-0) Pour plus de pratiques d'excellence en matière de sécurité, voir la page d'accueil de conformité à la réglementation en vigueur à l'adresse suivante : dell.com/regulatory\_compliance.

### **Prérequis**

- 1 Retirez la [batterie](#page-13-0).
- 2 Retirez le [cache de fond.](#page-16-0)
- 3 Suivez les procédures de l'étape 1 à l'étape 3 de la section « Retrait du [disque dur](#page-22-0) ».
- 4 Retirez le [clavier](#page-32-0).
- 5 Suivez les procédures de l'étape 1 à l'étape 7 de la section « Retrait du [repose-mains](#page-40-0) ».

### Procédure

- 1 Décollez le câble de la carte de bouton d'alimentation du repose-mains.
- 2 Retournez le repose-mains et placez-le sur une surface propre et plane.
- 3 Retirez le câble de la carte de bouton d'alimentation à travers la fente située sur le repose-mains.
- 4 Décollez le ruban adhésif qui fixe la carte de bouton d'alimentation au repose-mains.
- 5 Retirez la vis qui fixe la carte de bouton d'alimentation au repose-mains.
- 6 Notez l'acheminement du câble de la carte de bouton d'alimentation et décollez-le pour le dégager du repose-mains.

7 Soulevez la carte de bouton d'alimentation en l'inclinant, puis retirez-la du dessous de la languette située sur le repose-mains.

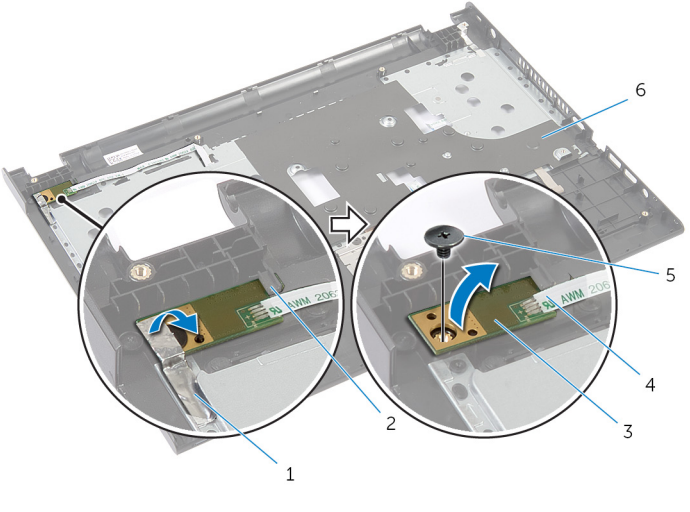

- 1 bande adhésive **2** Patte
- 3 la carte du bouton d'alimentation
- 
- 
- 4 câble de la carte de bouton d'alimentation
- 5 vis 6 le repose-mains

# <span id="page-47-0"></span>Remise en place du module du bouton d'alimentation

AVERTISSEMENT : Avant d'intervenir à l'intérieur de votre ordinateur, lisez les consignes de sécurité fournies avec l'ordinateur et suivez les étapes de la section [Avant d'intervenir à l'intérieur de votre ordinateur](#page-9-0). Après une intervention à l'intérieur de votre ordinateur, suivez les instructions de la section Après intervention à l'intérieur de [l'ordinateur.](#page-12-0) Pour plus de pratiques d'excellence en matière de sécurité, voir la page d'accueil de conformité à la réglementation en vigueur à l'adresse suivante : dell.com/regulatory\_compliance.

#### Procédure

- 1 Insérez la carte de bouton d'alimentation sous la languette du reposemains, puis alignez le trou de vis de la carte de bouton d'alimentation avec celui du repose-mains.
- 2 Vissez la vis qui fixe la carte de bouton d'alimentation au repose-mains.
- 3 Collez le ruban adhésif qui fixe la carte de bouton d'alimentation au repose-mains.
- 4 Fixez le câble de la carte de bouton d'alimentation sur le repose-mains.
- 5 Insérez le câble de la carte de bouton d'alimentation à travers la fente située sur le repose-mains.
- **6** Retournez le repose-mains.
- 7 Fixez le câble de la carte de bouton d'alimentation sur le repose-mains.

- 1 Suivez les procédures de l'étape 3 à l'étape 9 de la section « Remise en place du [repose-mains](#page-44-0) ».
- 2 Remettez en place le [clavier](#page-35-0).
- 3 Suivez les procédures de l'étape 4 à l'étape 6 de la section « Remise en place du [disque dur](#page-24-0) ».
- 4 Remettez en place le [cache de fond.](#page-18-0)
- 5 Remettez en place la [batterie.](#page-15-0)

# <span id="page-48-0"></span>Retrait du pavé tactile

AVERTISSEMENT : Avant d'intervenir à l'intérieur de votre ordinateur, lisez les consignes de sécurité fournies avec l'ordinateur et suivez les étapes de la section [Avant d'intervenir à l'intérieur de votre ordinateur](#page-9-0). Après une intervention à l'intérieur de votre ordinateur, suivez les instructions de la section [Après intervention à l'intérieur de](#page-12-0)  [l'ordinateur.](#page-12-0) Pour plus de pratiques d'excellence en matière de sécurité, voir la page d'accueil de conformité à la réglementation en vigueur à l'adresse suivante : dell.com/regulatory\_compliance.

#### Prérequis

- 1 Retirez la [batterie](#page-13-0).
- 2 Retirez le [cache de fond.](#page-16-0)
- 3 Suivez les procédures de l'étape 1 à l'étape 3 de la section « Retrait du [disque dur](#page-22-0) ».
- 4 Retirez le [clavier](#page-32-0).
- 5 Suivez les procédures de l'étape 1 à l'étape 7 de la section « Retrait du [repose-mains](#page-40-0) ».

### Procédure

- 1 Retournez le repose-mains et placez-le sur une surface propre et plane.
- 2 Levez le loquet du connecteur et déconnectez du pavé tactile le câble du pavé tactile.

Retirez les vis qui fixent le pavé tactile au repose-mains.

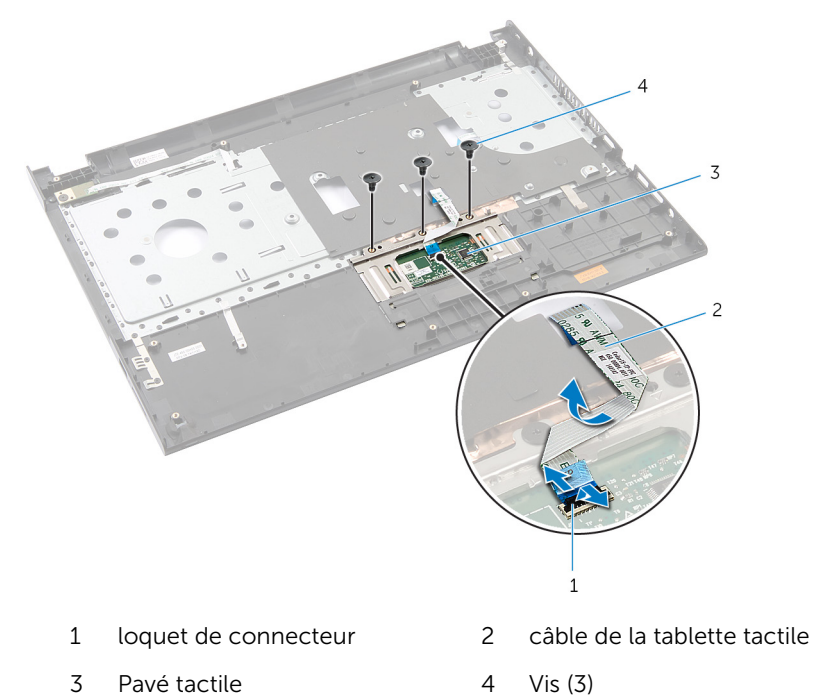

4 Du bout des doigts, dégagez le pavé tactile du dessous du repose-mains.

Faites glisser le pavé tactile pour le retirer du repose-mains.

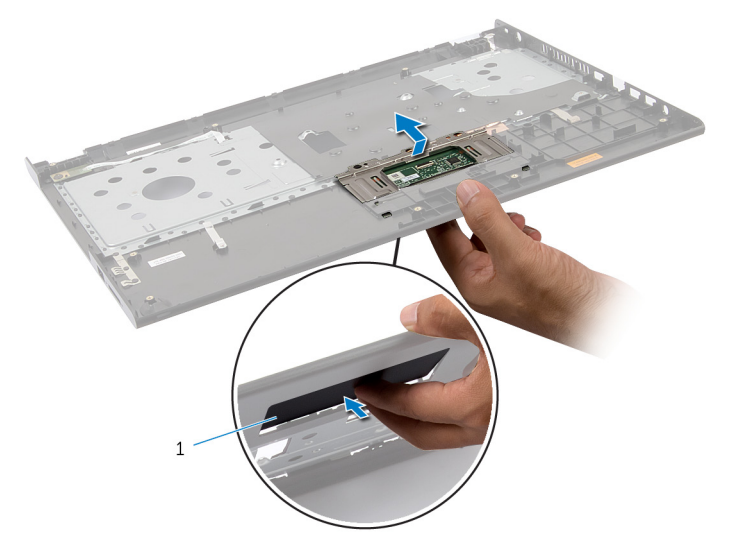

Pavé tactile

## <span id="page-51-0"></span>Remise en place du pavé tactile

AVERTISSEMENT : Avant d'intervenir à l'intérieur de votre ordinateur, ∧ lisez les consignes de sécurité fournies avec l'ordinateur et suivez les étapes de la section [Avant d'intervenir à l'intérieur de votre ordinateur](#page-9-0). Après une intervention à l'intérieur de votre ordinateur, suivez les instructions de la section Après intervention à l'intérieur de [l'ordinateur.](#page-12-0) Pour plus de pratiques d'excellence en matière de sécurité, voir la page d'accueil de conformité à la réglementation en vigueur à l'adresse suivante : dell.com/regulatory\_compliance.

#### Procédure

- 1 Insérez les languettes du pavé tactile dans les fentes correspondantes sur le repose-mains.
- 2 Vissez les vis qui fixent le pavé tactile au repose-mains.
- 3 Insérez le câble du pavé tactile dans son connecteur et appuyez sur le loquet du connecteur pour fixer le câble.
- 4 Retournez le repose-mains.

- 1 Suivez les procédures de l'étape 3 à l'étape 9 de la section « Remise en place du [repose-mains](#page-44-0) ».
- 2 Remettez en place le [clavier](#page-35-0).
- 3 Suivez les procédures de l'étape 4 à l'étape 6 de la section « Remise en place du [disque dur](#page-24-0) ».
- 4 Remettez en place le [cache de fond.](#page-18-0)
- 5 Remettez en place la [batterie.](#page-15-0)

# <span id="page-52-0"></span>Retrait de la carte de connecteur de batterie

AVERTISSEMENT : Avant d'intervenir à l'intérieur de votre ordinateur, lisez les consignes de sécurité fournies avec l'ordinateur et suivez les étapes de la section [Avant d'intervenir à l'intérieur de votre ordinateur](#page-9-0). Après une intervention à l'intérieur de votre ordinateur, suivez les instructions de la section Après intervention à l'intérieur de [l'ordinateur.](#page-12-0) Pour plus de pratiques d'excellence en matière de sécurité, voir la page d'accueil de conformité à la réglementation en vigueur à l'adresse suivante : dell.com/regulatory\_compliance.

### **Prérequis**

- 1 Retirez la [batterie](#page-13-0).
- 2 Retirez le [cache de fond.](#page-16-0)
- 3 Suivez les procédures de l'étape 1 à l'étape 3 de la section « Retrait du [disque dur](#page-22-0) ».
- 4 Retirez le [clavier](#page-32-0).
- 5 Suivez les procédures de l'étape 1 à l'étape 7 de la section « Retrait du [repose-mains](#page-40-0) ».

### Procédure

1 Retirez les vis qui fixent la carte de connecteur de batterie à la base de l'ordinateur.

2 Soulevez délicatement la carte de connecteur de batterie pour la déconnecter de la carte système.

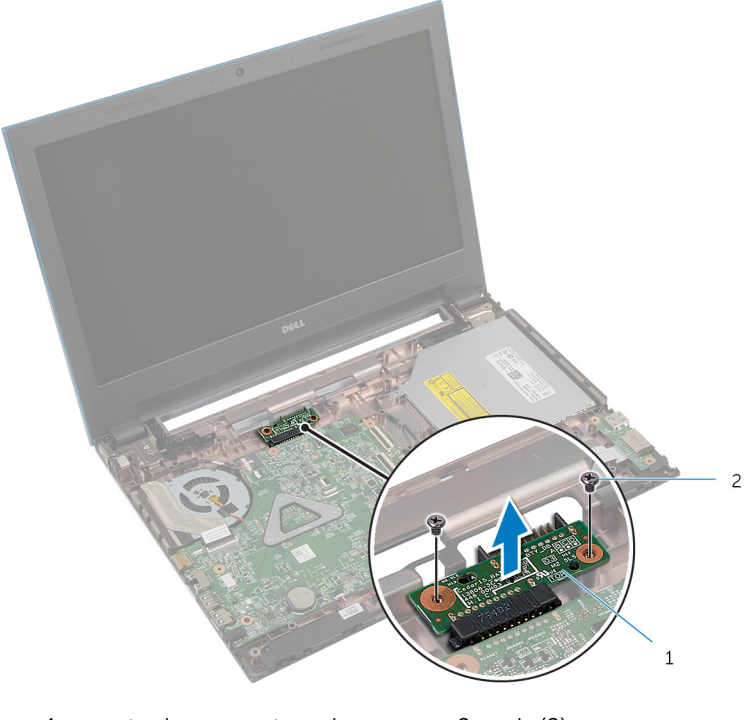

1 carte de connecteur de batterie vis (2)

# Remise en place de la carte de connecteur de batterie

AVERTISSEMENT : Avant d'intervenir à l'intérieur de votre ordinateur, lisez les consignes de sécurité fournies avec l'ordinateur et suivez les étapes de la section [Avant d'intervenir à l'intérieur de votre ordinateur](#page-9-0). Après une intervention à l'intérieur de votre ordinateur, suivez les instructions de la section Après intervention à l'intérieur de [l'ordinateur.](#page-12-0) Pour plus de pratiques d'excellence en matière de sécurité, voir la page d'accueil de conformité à la réglementation en vigueur à l'adresse suivante : dell.com/regulatory\_compliance.

### Procédure

- 1 Connectez le câble de la carte de connecteur de batterie au connecteur sur la carte système.
- 2 Vissez les vis qui fixent la carte de connecteur de batterie à la base de l'ordinateur.

- 1 Suivez les procédures de l'étape 3 à l'étape 9 de la section « Remise en place du [repose-mains](#page-44-0) ».
- 2 Remettez en place le [clavier](#page-35-0).
- 3 Suivez les procédures de l'étape 4 à l'étape 6 de la section « Remise en place du [disque dur](#page-24-0) ».
- 4 Remettez en place le [cache de fond.](#page-18-0)
- 5 Remettez en place la [batterie.](#page-15-0)

# <span id="page-55-0"></span>Retrait de la carte d'E/S

AVERTISSEMENT : Avant d'intervenir à l'intérieur de votre ordinateur, lisez les consignes de sécurité fournies avec l'ordinateur et suivez les étapes de la section [Avant d'intervenir à l'intérieur de votre ordinateur](#page-9-0). Après une intervention à l'intérieur de votre ordinateur, suivez les instructions de la section [Après intervention à l'intérieur de](#page-12-0)  [l'ordinateur.](#page-12-0) Pour plus de pratiques d'excellence en matière de sécurité, voir la page d'accueil de conformité à la réglementation en vigueur à l'adresse suivante : dell.com/regulatory\_compliance.

#### Prérequis

- 1 Retirez la [batterie](#page-13-0).
- 2 Retirez le [cache de fond.](#page-16-0)
- 3 Suivez les procédures de l'étape 1 à l'étape 3 de la section « Retrait du [disque dur](#page-22-0) ».
- 4 Retirez le [clavier](#page-32-0).
- 5 Suivez les procédures de l'étape 1 à l'étape 7 de la section « Retrait du [repose-mains](#page-40-0) ».

### Procédure

- 1 Dégagez la languette qui fixe la carte d'E/S à la base de l'ordinateur, puis retournez-la.
- 2 Soulevez le loquet du connecteur et, à l'aide de la languette de retrait, déconnectez le câble de carte d'E/S de la carte d'E/S.

Soulevez la carte d'E/S pour la retirer de la base de l'ordinateur.

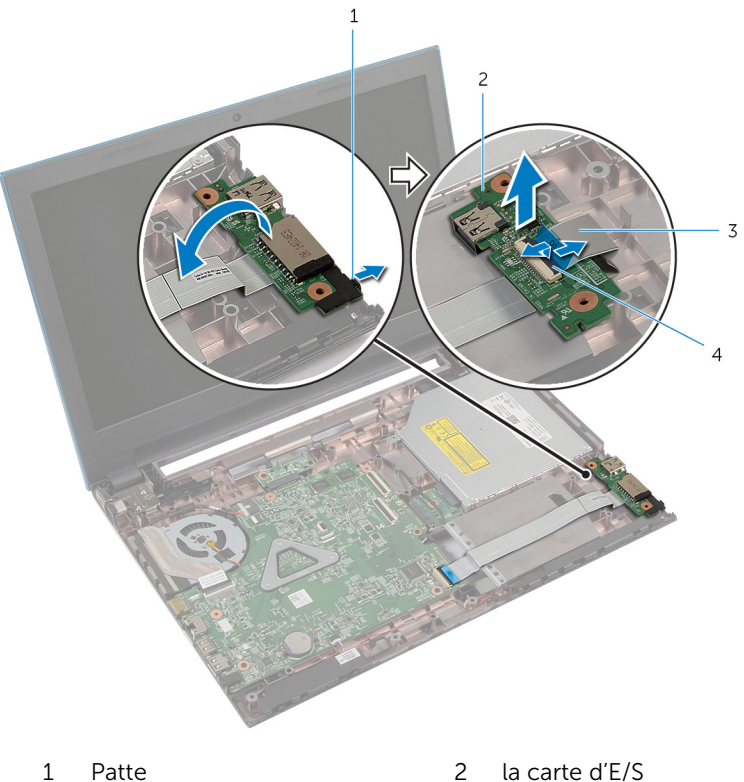

- 
- 3 câble de la carte d'E/S 4 loquet du connecteur
- -

# <span id="page-57-0"></span>Remise en place de la carte d'E/S

AVERTISSEMENT : Avant d'intervenir à l'intérieur de votre ordinateur, lisez les consignes de sécurité fournies avec l'ordinateur et suivez les étapes de la section [Avant d'intervenir à l'intérieur de votre ordinateur](#page-9-0). Après une intervention à l'intérieur de votre ordinateur, suivez les instructions de la section Après intervention à l'intérieur de [l'ordinateur.](#page-12-0) Pour plus de pratiques d'excellence en matière de sécurité, voir la page d'accueil de conformité à la réglementation en vigueur à l'adresse suivante : dell.com/regulatory\_compliance.

### Procédure

- 1 Insérez le câble de la carte d'E/S dans le connecteur correspondant, puis appuyez sur le loquet du connecteur pour fixer le câble.
- 2 Retournez la carte d'E/S et enclenchez la carte d'E/S en place.

- 1 Suivez les procédures de l'étape 3 à l'étape 9 de la section « Remise en place du [repose-mains](#page-44-0) ».
- 2 Remettez en place le [clavier](#page-35-0).
- 3 Suivez les procédures de l'étape 4 à l'étape 6 de la section « Remise en place du [disque dur](#page-24-0) ».
- 4 Remettez en place le [cache de fond.](#page-18-0)
- 5 Remettez en place la [batterie.](#page-15-0)

# <span id="page-58-0"></span>Retrait de la carte de connecteur de lecteur optique

AVERTISSEMENT : Avant d'intervenir à l'intérieur de votre ordinateur, lisez les consignes de sécurité fournies avec l'ordinateur et suivez les étapes de la section [Avant d'intervenir à l'intérieur de votre ordinateur](#page-9-0). Après une intervention à l'intérieur de votre ordinateur, suivez les instructions de la section Après intervention à l'intérieur de [l'ordinateur.](#page-12-0) Pour plus de pratiques d'excellence en matière de sécurité, voir la page d'accueil de conformité à la réglementation en vigueur à l'adresse suivante : dell.com/regulatory\_compliance.

### **Prérequis**

- 1 Retirez la [batterie](#page-13-0).
- 2 Retirez le [cache de fond.](#page-16-0)
- 3 Suivez les procédures de l'étape 1 à l'étape 3 de la section « Retrait du [disque dur](#page-22-0) ».
- 4 Suivez les procédures de l'étape 1 à l'étape 2 de la section « Retrait du [lecteur optique](#page-19-0) ».
- 5 Retirez le [clavier](#page-32-0).
- 6 Suivez les procédures de l'étape 1 à l'étape 7 de la section « Retrait du [repose-mains](#page-40-0) ».

### Procédure

1 Éteignez l'écran puis retournez l'ordinateur.

2 Déconnectez les câbles d'antenne de la carte sans fil, puis retirez les câbles de leurs guides d'acheminement sur la base de l'ordinateur.

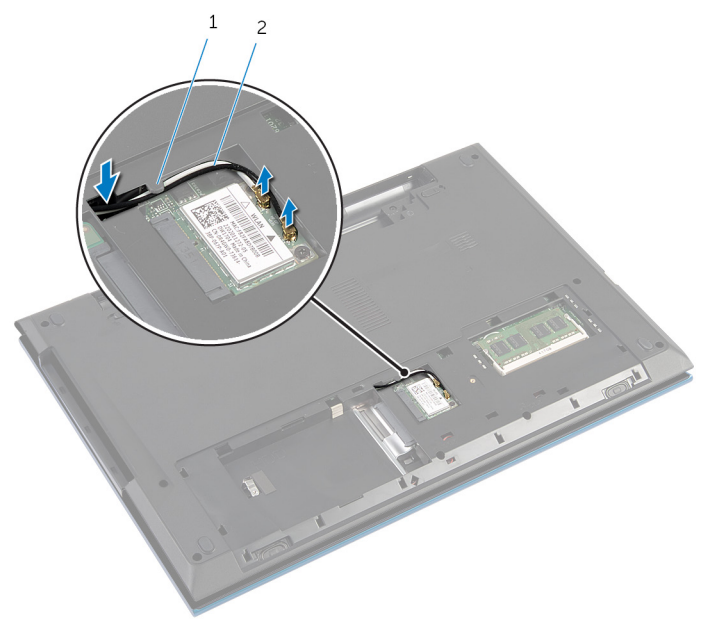

- 1 guide d'acheminement 2 câbles d'antenne (2)
- 3 Retournez l'ordinateur et ouvrez l'écran au maximum.
- 4 Retirez les câbles d'antenne de l'emplacement sur la base de l'ordinateur, puis retirez-les câbles de la carte de connecteur de lecteur optique.
- 5 Retirez la vis qui fixe la carte de connecteur de lecteur optique à la base de l'ordinateur.
- 6 Faites glisser la carte de connecteur de lecteur optique pour la déconnecter de la carte système.

7 Soulevez la carte de connecteur de lecteur optique pour la retirer de la base de l'ordinateur.

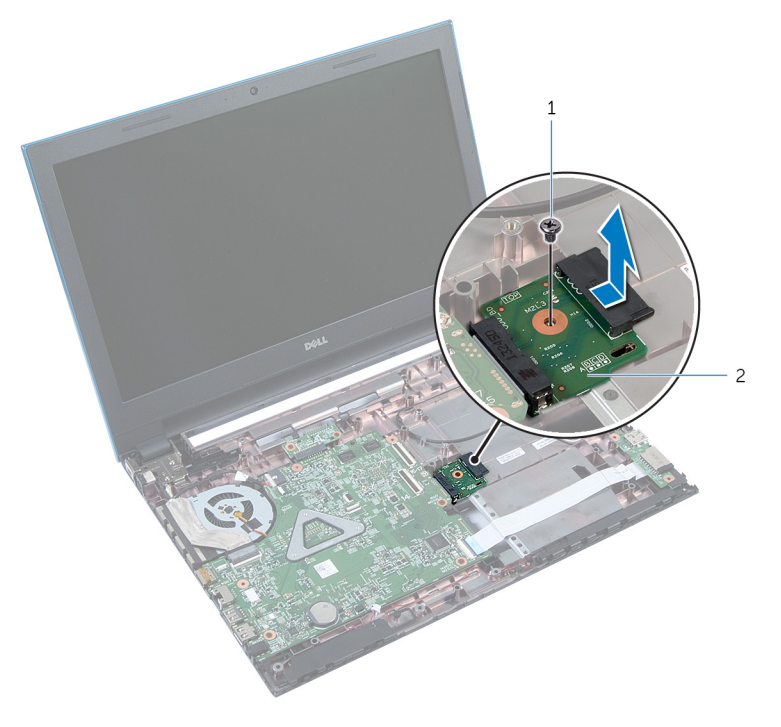

1 vis 2 carte de connecteur de lecteur optique

# Remise en place de la carte de connecteur de lecteur optique

AVERTISSEMENT : Avant d'intervenir à l'intérieur de votre ordinateur, lisez les consignes de sécurité fournies avec l'ordinateur et suivez les étapes de la section [Avant d'intervenir à l'intérieur de votre ordinateur](#page-9-0). Après une intervention à l'intérieur de votre ordinateur, suivez les instructions de la section Après intervention à l'intérieur de [l'ordinateur.](#page-12-0) Pour plus de pratiques d'excellence en matière de sécurité, voir la page d'accueil de conformité à la réglementation en vigueur à l'adresse suivante : dell.com/regulatory\_compliance.

#### Procédure

- 1 Insérez la carte de connecteur de lecteur optique dans le connecteur sur la carte système.
- 2 Vissez la vis qui fixe la carte de connecteur de lecteur optique à la base de l'ordinateur.
- 3 Acheminez les câbles d'antenne sur la carte de connecteur de lecteur optique, et insérez-les dans la fente située à la base de l'ordinateur.
- 4 Éteignez l'écran puis retournez l'ordinateur.
- 5 Acheminez les câbles d'antenne dans les guides d'acheminement situés à la base de l'ordinateur.
- 6 Connectez les câbles d'antenne à la carte sans fil. Reportez-vous à la section « Remise en place de la [carte sans fil](#page-31-0) ».

- 1 Suivez les procédures de l'étape 3 à l'étape 9 de la section « Remise en place du [repose-mains](#page-44-0) ».
- 2 Remettez en place le [clavier](#page-35-0).
- 3 Suivez les procédures de l'étape 4 à l'étape 5 de la section « Remise en place du [lecteur optique](#page-21-0) ».
- 4 Suivez les procédures de l'étape 4 à l'étape 6 de la section « Remise en place du [disque dur](#page-24-0) ».
- 5 Remettez en place le [cache de fond.](#page-18-0)
- 6 Remettez en place la [batterie.](#page-15-0)

# Retrait de la pile bouton

AVERTISSEMENT : Avant d'intervenir à l'intérieur de votre ordinateur, lisez les consignes de sécurité fournies avec l'ordinateur et suivez les étapes de la section [Avant d'intervenir à l'intérieur de votre ordinateur](#page-9-0). Après une intervention à l'intérieur de votre ordinateur, suivez les instructions de la section [Après intervention à l'intérieur de](#page-12-0)  [l'ordinateur.](#page-12-0) Pour plus de pratiques d'excellence en matière de sécurité, voir la page d'accueil de conformité à la réglementation en vigueur à l'adresse suivante : dell.com/regulatory\_compliance.

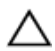

PRÉCAUTION : Le retrait de la pile bouton réinitialise les paramètres du système BIOS aux paramètres par défaut. Il est donc recommandé de prendre note de vos paramètres BIOS avant de retirer la pile bouton.

#### Prérequis

- 1 Retirez la [batterie](#page-13-0).
- 2 Retirez le [cache de fond.](#page-16-0)
- 3 Suivez les procédures de l'étape 1 à l'étape 3 de la section « Retrait du [disque dur](#page-22-0) ».
- 4 Retirez le [clavier](#page-32-0).
- 5 Suivez les procédures de l'étape 1 à l'étape 7 de la section « Retrait du [repose-mains](#page-40-0) ».

### Procédure

À l'aide d'une pointe en plastique, dégagez délicatement la pile bouton de son support sur la carte système.

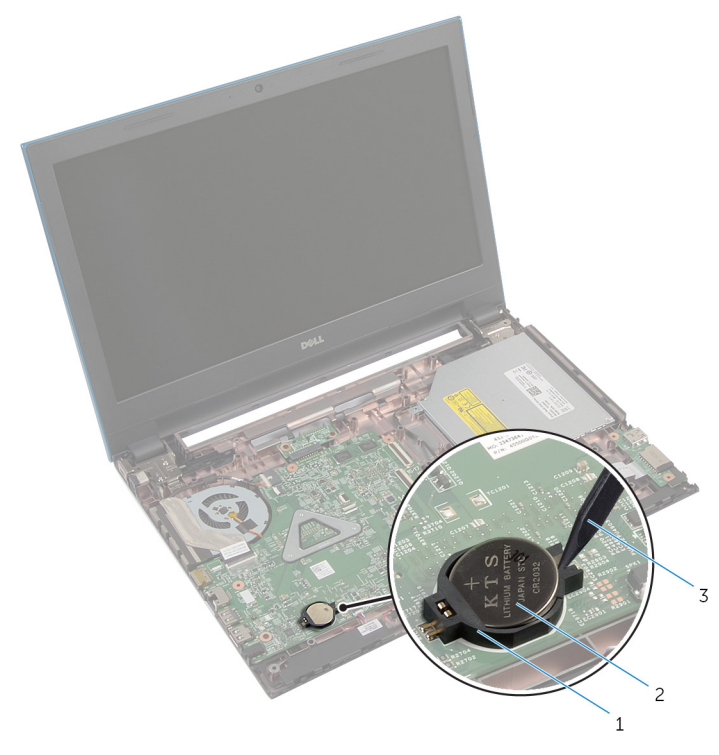

- 1 support de batterie 2 pile bouton
- pointe en plastique

# Remise en place de la pile bouton

AVERTISSEMENT : Avant d'intervenir à l'intérieur de votre ordinateur, lisez les consignes de sécurité fournies avec l'ordinateur et suivez les étapes de la section [Avant d'intervenir à l'intérieur de votre ordinateur](#page-9-0). Après une intervention à l'intérieur de votre ordinateur, suivez les instructions de la section Après intervention à l'intérieur de [l'ordinateur.](#page-12-0) Pour plus de pratiques d'excellence en matière de sécurité, voir la page d'accueil de conformité à la réglementation en vigueur à l'adresse suivante : dell.com/regulatory\_compliance.

#### Procédure

En gardant le côté positif tourné vers le haut, insérez la pile bouton dans son support sur la carte système.

- 1 Suivez les procédures de l'étape 3 à l'étape 9 de la section « Remise en place du [repose-mains](#page-44-0) ».
- 2 Remettez en place le [clavier](#page-35-0).
- 3 Suivez les procédures de l'étape 4 à l'étape 6 de la section « Remise en place du [disque dur](#page-24-0) ».
- 4 Remettez en place la [batterie.](#page-15-0)
- 5 Remettez en place le [cache de fond.](#page-18-0)

# Retrait du port d'adaptateur d'alimentation

AVERTISSEMENT : Avant d'intervenir à l'intérieur de votre ordinateur, lisez les consignes de sécurité fournies avec l'ordinateur et suivez les étapes de la section [Avant d'intervenir à l'intérieur de votre ordinateur](#page-9-0). Après une intervention à l'intérieur de votre ordinateur, suivez les instructions de la section Après intervention à l'intérieur de [l'ordinateur.](#page-12-0) Pour plus de pratiques d'excellence en matière de sécurité, voir la page d'accueil de conformité à la réglementation en vigueur à l'adresse suivante : dell.com/regulatory\_compliance.

### **Prérequis**

- 1 Retirez la [batterie](#page-13-0).
- 2 Retirez le [cache de fond.](#page-16-0)
- 3 Suivez les procédures de l'étape 1 à l'étape 3 de la section « Retrait du [disque dur](#page-22-0) ».
- 4 Retirez le [clavier](#page-32-0).
- 5 Suivez les procédures de l'étape 1 à l'étape 7 de la section « Retrait du [repose-mains](#page-40-0) ».

### Procédure

- 1 Déconnectez le câble du port de l'adaptateur d'alimentation de la carte système.
- 2 Retirez le câble du port de l'adaptateur d'alimentation de ses quides d'acheminement sur la base de l'ordinateur.

3 Soulevez le port de l'adaptateur d'alimentation et son câble pour les retirer de la base de l'ordinateur.

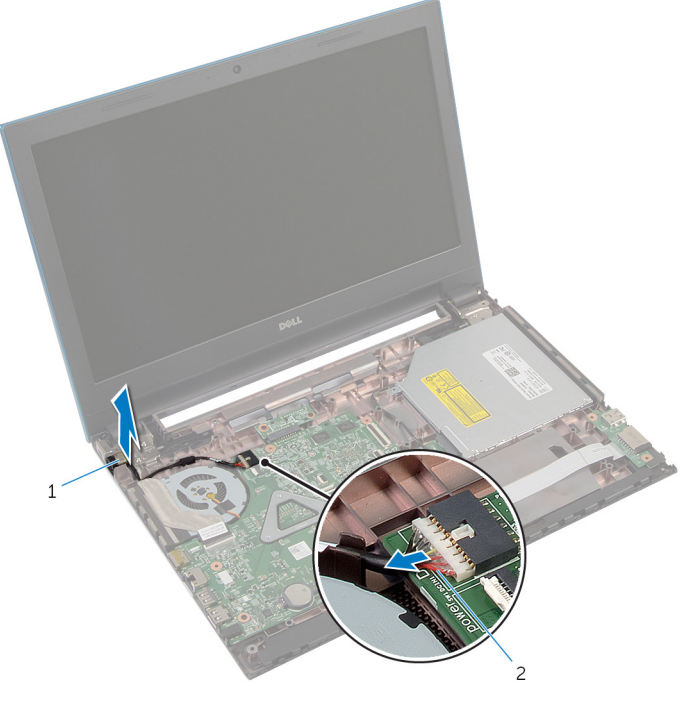

- 1 port de l'adaptateur d'alimentation
- 2 câble du port de l'adaptateur d'alimentation

# Remise en place du port d'adaptateur d'alimentation

AVERTISSEMENT : Avant d'intervenir à l'intérieur de votre ordinateur, lisez les consignes de sécurité fournies avec l'ordinateur et suivez les étapes de la section [Avant d'intervenir à l'intérieur de votre ordinateur](#page-9-0). Après une intervention à l'intérieur de votre ordinateur, suivez les instructions de la section Après intervention à l'intérieur de [l'ordinateur.](#page-12-0) Pour plus de pratiques d'excellence en matière de sécurité, voir la page d'accueil de conformité à la réglementation en vigueur à l'adresse suivante : dell.com/regulatory\_compliance.

#### Procédure

- 1 Faites glisser le port de l'adaptateur d'alimentation dans l'emplacement correspondant situé à la base de l'ordinateur.
- 2 Acheminez le câble du port de l'adaptateur d'alimentation dans les guides d'acheminement situé à la base de l'ordinateur.
- 3 Connectez le câble du port de l'adaptateur d'alimentation à la carte système.

- 1 Suivez les procédures de l'étape 3 à l'étape 9 de la section « Remise en place du [repose-mains](#page-44-0) ».
- 2 Remettez en place le [clavier](#page-35-0).
- 3 Suivez les procédures de l'étape 4 à l'étape 6 de la section « Remise en place du [disque dur](#page-24-0) ».
- 4 Remettez en place le [cache de fond.](#page-18-0)
- 5 Remettez en place la [batterie.](#page-15-0)

# Retrait des haut-parleurs

AVERTISSEMENT : Avant d'intervenir à l'intérieur de votre ordinateur, lisez les consignes de sécurité fournies avec l'ordinateur et suivez les étapes de la section [Avant d'intervenir à l'intérieur de votre ordinateur](#page-9-0). Après une intervention à l'intérieur de votre ordinateur, suivez les instructions de la section [Après intervention à l'intérieur de](#page-12-0)  [l'ordinateur.](#page-12-0) Pour plus de pratiques d'excellence en matière de sécurité, voir la page d'accueil de conformité à la réglementation en vigueur à l'adresse suivante : dell.com/regulatory\_compliance.

#### Prérequis

- 1 Retirez la [batterie](#page-13-0).
- 2 Retirez le [cache de fond.](#page-16-0)
- 3 Suivez les procédures de l'étape 1 à l'étape 3 de la section « Retrait du [disque dur](#page-22-0) ».
- 4 Retirez le [clavier](#page-32-0).
- 5 Suivez les procédures de l'étape 1 à l'étape 7 de la section « Retrait du [repose-mains](#page-40-0) ».
- 6 Retirez la [carte d'E/S](#page-55-0).

### Procédure

- 1 Débranchez le câble du haut-parleur de la carte système.
- 2 Notez l'acheminement du câble des haut-parleurs, puis dégagez-le de ses guides situés à la base de l'ordinateur.

3 Soulevez les haut-parleurs et leur câble pour les retirer de la base de l'ordinateur.

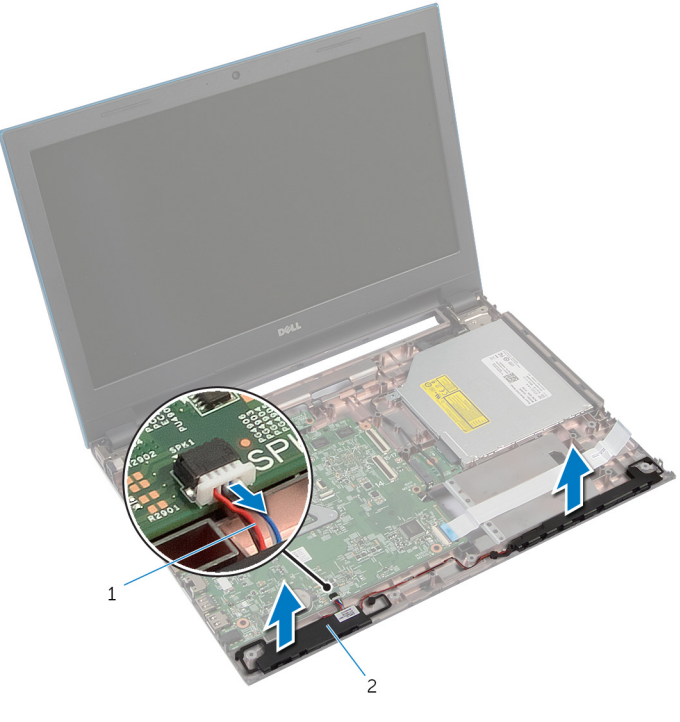

1 câble du haut-parleur 2 haut-parleurs (2)

# Remise en place des hautparleurs

AVERTISSEMENT : Avant d'intervenir à l'intérieur de votre ordinateur, lisez les consignes de sécurité fournies avec l'ordinateur et suivez les étapes de la section [Avant d'intervenir à l'intérieur de votre ordinateur](#page-9-0). Après une intervention à l'intérieur de votre ordinateur, suivez les instructions de la section Après intervention à l'intérieur de [l'ordinateur.](#page-12-0) Pour plus de pratiques d'excellence en matière de sécurité, voir la page d'accueil de conformité à la réglementation en vigueur à l'adresse suivante : dell.com/regulatory\_compliance.

#### Procédure

- 1 Alignez les haut-parleurs avec les détrompeurs sur la base de l'ordinateur et enclenchez les haut-parleurs en place.
- 2 Acheminez le câble des haut-parleurs dans les guides d'acheminement situés à la base de l'ordinateur.
- 3 Connectez le câble du haut-parleur à la carte système.

- 1 Remettez en place la [carte d'E/S](#page-57-0).
- 2 Suivez les procédures de l'étape 3 à l'étape 9 de la section « Remise en place du [repose-mains](#page-44-0) ».
- 3 Remettez en place le [clavier](#page-35-0).
- 4 Suivez les procédures de l'étape 4 à l'étape 6 de la section « Remise en place du [disque dur](#page-24-0) ».
- 5 Remettez en place le [cache de fond.](#page-18-0)
- 6 Remettez en place la [batterie.](#page-15-0)

# Retrait de la carte système

AVERTISSEMENT : Avant d'intervenir à l'intérieur de votre ordinateur, lisez les consignes de sécurité fournies avec l'ordinateur et suivez les étapes de la section [Avant d'intervenir à l'intérieur de votre ordinateur](#page-9-0). Après une intervention à l'intérieur de votre ordinateur, suivez les instructions de la section [Après intervention à l'intérieur de](#page-12-0)  [l'ordinateur.](#page-12-0) Pour plus de pratiques d'excellence en matière de sécurité, voir la page d'accueil de conformité à la réglementation en vigueur à l'adresse suivante : dell.com/regulatory\_compliance.

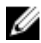

REMARQUE : Le numéro de série de votre ordinateur se trouve sur la carte système. Vous devez saisir le numéro de série dans le BIOS après avoir remis la carte système en place.

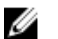

REMARQUE : La remise en place de la carte système supprime les modifications que vous avez apportées au BIOS à l'aide du programme de configuration du BIOS. Vous devez apporter de nouveau les modifications souhaitées après avoir remplacé la carte système.

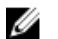

REMARQUE : Avant de déconnecter les câbles de la carte système, notez l'emplacement des connecteurs pour pouvoir les reconnecter correctement après la remise en place de la carte système.

#### Prérequis

- 1 Retirez la [batterie](#page-13-0).
- 2 Retirez le [cache de fond.](#page-16-0)
- 3 Retirez le [module de mémoire.](#page-25-0)
- 4 Suivez les procédures de l'étape 1 à l'étape 3 de la section « Retrait du [disque dur](#page-22-0) ».
- 5 Suivez les procédures de l'étape 1 à l'étape 2 de la section « Retrait du [lecteur optique](#page-19-0) ».
- 6 Retirez la [carte sans fil](#page-29-0).
- 7 Retirez le [clavier](#page-32-0).
- 8 Suivez les procédures de l'étape 1 à l'étape 7 de la section « Retrait du [repose-mains](#page-40-0) ».
- 9 Retirez la [carte de connecteur de batterie](#page-52-0).
- 10 Retirez la [carte de connecteur de lecteur optique.](#page-58-0)
### <span id="page-72-0"></span>Procédure

- 1 Décollez le ruban adhésif qui fixe le câble d'écran à la carte système.
- 2 Soulevez les loquets du connecteur et déconnectez le câble de l'écran et le câble de la carte d'E/S de la carte système.

Déconnectez de la carte système le câble du port de l'adaptateur d'alimentation et le câble des haut-parleurs.

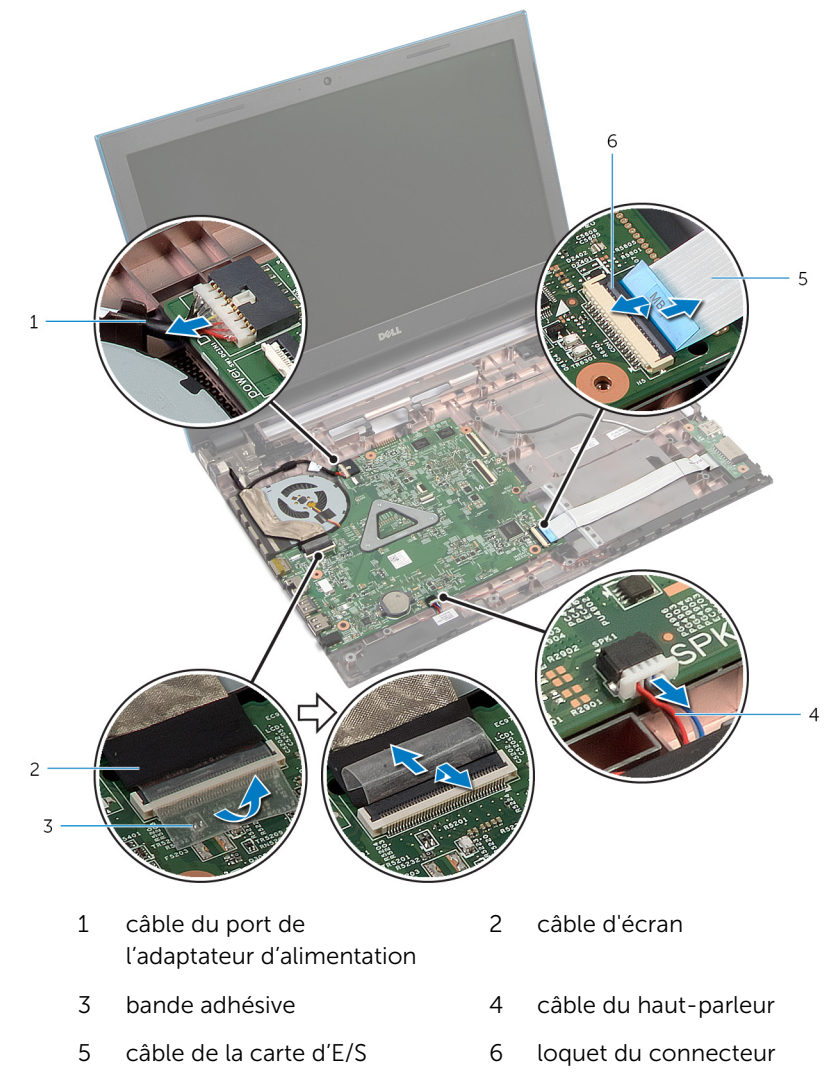

4 Retirez les vis qui fixent la carte système à la base de l'ordinateur.

Soulevez la carte système pour la retirer de la base de l'ordinateur.

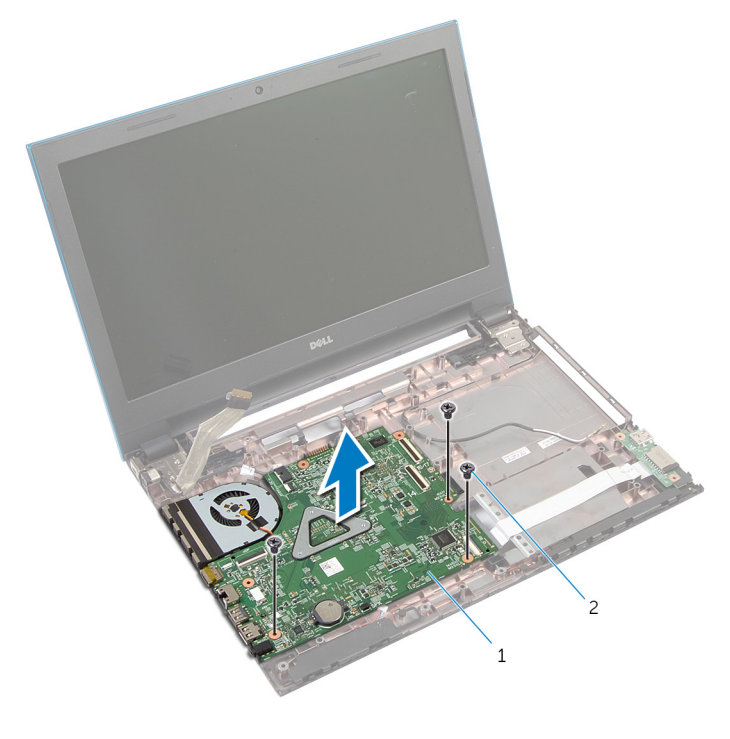

- carte système 2 Vis (3)
- Suivez les procédures de l'étape 1 à l'étape 4 de la section « Retrait du [dissipateur de chaleur](#page-78-0) ».

## <span id="page-75-0"></span>Remise en place de la carte système

AVERTISSEMENT : Avant d'intervenir à l'intérieur de votre ordinateur, lisez les consignes de sécurité fournies avec l'ordinateur et suivez les étapes de la section [Avant d'intervenir à l'intérieur de votre ordinateur](#page-9-0). Après une intervention à l'intérieur de votre ordinateur, suivez les instructions de la section Après intervention à l'intérieur de [l'ordinateur.](#page-12-0) Pour plus de pratiques d'excellence en matière de sécurité, voir la page d'accueil de conformité à la réglementation en vigueur à l'adresse suivante : dell.com/regulatory\_compliance.

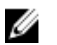

REMARQUE : Le numéro de série de votre ordinateur se trouve sur la carte système. Vous devez saisir le numéro de série dans le BIOS après avoir remis la carte système en place.

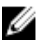

REMARQUE : La remise en place de la carte système supprime les modifications que vous avez apportées au BIOS à l'aide du programme de configuration du BIOS. Vous devez apporter de nouveau les modifications souhaitées après avoir remplacé la carte système.

#### Procédure

- 1 Suivez les procédures de l'étape 1 à l'étape 4 de la section « Remise en place du [dissipateur de chaleur](#page-79-0) ».
- 2 Alignez les trous de vis de la carte système avec ceux de la base de l'ordinateur.

#### PRÉCAUTION : Assurez-vous qu'aucun câble ne se trouve sous la carte système.

- 3 Vissez les vis qui fixent la carte système à la base de l'ordinateur.
- 4 Connectez le câble du port de l'adaptateur d'alimentation et le câble des haut-parleurs à la carte système.
- 5 Insérez le câble d'écran et le câble de la carte d'E/S dans les connecteurs de la carte système, puis appuyez sur les loquets des connecteurs pour fixer les câbles.
- 6 Collez le ruban adhésif qui fixe le câble d'écran à la carte système.

- 1 Remettez la [carte de connecteur de lecteur optique](#page-61-0) en place.
- 2 Remettez la [carte de connecteur de batterie](#page-54-0) en place.
- 3 Suivez les procédures de l'étape 3 à l'étape 9 de la section « Remise en place du [repose-mains](#page-44-0) ».
- 4 Remettez en place le [clavier](#page-35-0).
- 5 Remettez en place la [carte sans fil](#page-31-0).
- 6 Suivez les procédures de l'étape 4 à l'étape 5 de la section « Remise en place du [lecteur optique](#page-21-0) ».
- 7 Suivez les procédures de l'étape 4 à l'étape 6 de la section « Remise en place du [disque dur](#page-24-0) ».
- 8 Remettez en place la [barrette de mémoire](#page-27-0).
- 9 Remettez en place le [cache de fond.](#page-18-0)
- 10 Remettez en place la [batterie.](#page-15-0)

## Retrait du bloc du dissipateur thermique

∧ AVERTISSEMENT : Avant d'intervenir à l'intérieur de votre ordinateur, lisez les consignes de sécurité fournies avec l'ordinateur et suivez les étapes de la section [Avant d'intervenir à l'intérieur de votre ordinateur](#page-9-0). Après une intervention à l'intérieur de votre ordinateur, suivez les instructions de la section Après intervention à l'intérieur de [l'ordinateur.](#page-12-0) Pour plus de pratiques d'excellence en matière de sécurité, voir la page d'accueil de conformité à la réglementation en vigueur à l'adresse suivante : dell.com/regulatory\_compliance.

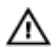

AVERTISSEMENT : Le dissipateur de chaleur peut chauffer lorsque le système est en cours d'utilisation. Laissez-le refroidir avant de le manipuler.

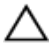

PRÉCAUTION : Pour assurer un refroidissement maximal du processeur, ne touchez pas les zones de transfert de chaleur sur le dissipateur de chaleur. La graisse de la peau peut réduire les capacités de transfert de chaleur de la graisse thermique.

#### Prérequis

- 1 Retirez la [batterie](#page-13-0).
- 2 Retirez le [cache de fond.](#page-16-0)
- 3 Suivez les procédures de l'étape 1 à l'étape 3 de la section « Retrait du [disque dur](#page-22-0) ».
- 4 Suivez les procédures de l'étape 1 à l'étape 2 de la section « Retrait du [lecteur optique](#page-19-0) ».
- 5 Retirez la [carte sans fil](#page-29-0).
- **6** Retirez le [clavier](#page-32-0).
- 7 Suivez les procédures de l'étape 1 à l'étape 7 de la section « Retrait du [repose-mains](#page-40-0) ».
- 8 Retirez la [carte de connecteur de batterie](#page-52-0).
- 9 Retirez la [carte de connecteur de lecteur optique.](#page-58-0)
- 10 Suivez les procédures de l'étape 1 à l'étape 5 de la section « Retrait de la [carte système](#page-72-0) ».

#### <span id="page-78-0"></span>Procédure

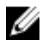

REMARQUE : Le dissipateur de chaleur peut avoir un aspect différent sur votre ordinateur en fonction de la configuration que vous avez commandée.

- 1 Retournez la carte système et placez-la sur une surface propre et plane.
- 2 Dans l'ordre séquentiel (indiqué sur le dissipateur de chaleur), dévissez les vis imperdables qui fixent l'assemblage de dissipateur de chaleur à la carte système.
- 3 Déconnectez le câble du ventilateur de la carte système.
- 4 Soulevez l'assemblage de dissipateur de chaleur pour le retirer de la carte système.

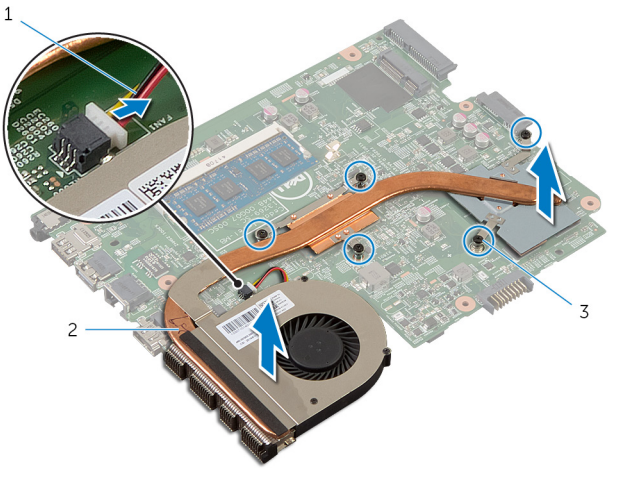

- 1 câble du ventilateur 2 le bloc du dissipateur thermique
- 3 vis imperdables (5)

## <span id="page-79-0"></span>Remise en place de l'assemblage de dissipateur de chaleur

AVERTISSEMENT : Avant d'intervenir à l'intérieur de votre ordinateur, lisez les consignes de sécurité fournies avec l'ordinateur et suivez les étapes de la section [Avant d'intervenir à l'intérieur de votre ordinateur](#page-9-0). Après une intervention à l'intérieur de votre ordinateur, suivez les instructions de la section [Après intervention à l'intérieur de](#page-12-0)  [l'ordinateur.](#page-12-0) Pour plus de pratiques d'excellence en matière de sécurité, voir la page d'accueil de conformité à la réglementation en vigueur à l'adresse suivante : dell.com/regulatory\_compliance.

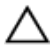

PRÉCAUTION : Si vous n'alignez pas correctement le dissipateur de chaleur, la carte système et le processeur risquent d'être endommagés.

#### Procédure

- 1 Alignez les trous de vis du dissipateur de chaleur avec ceux de la carte système.
- 2 Dans l'ordre séquentiel (indiqué sur le dissipateur de chaleur), serrez les vis imperdables qui fixent l'assemblage de dissipateur de chaleur à la carte système.
- 3 Connectez le câble du ventilateur à la carte système.
- 4 Retournez la carte système.

- 1 Suivez les procédures de l'étape 2 à l'étape 6 de la section « Remise en place de la [carte système](#page-75-0) ».
- 2 Remettez la [carte de connecteur de batterie](#page-54-0) en place.
- 3 Remettez la [carte de connecteur de lecteur optique](#page-61-0) en place.
- 4 Suivez les procédures de l'étape 3 à l'étape 9 de la section « Remise en place du [repose-mains](#page-44-0) ».
- 5 Remettez en place le [clavier](#page-35-0).
- 6 Remettez en place la [carte sans fil](#page-31-0).
- 7 Suivez les procédures de l'étape 4 à l'étape 5 de la section « Remise en place du [lecteur optique](#page-21-0) ».
- 8 Suivez les procédures de l'étape 4 à l'étape 6 de la section « Remise en place du [disque dur](#page-24-0) ».
- 9 Remettez en place le [cache de fond.](#page-18-0)
- 10 Remettez en place la [batterie.](#page-15-0)

## <span id="page-81-0"></span>Retrait de l'ensemble écran

AVERTISSEMENT : Avant d'intervenir à l'intérieur de votre ordinateur, lisez les consignes de sécurité fournies avec l'ordinateur et suivez les étapes de la section [Avant d'intervenir à l'intérieur de votre ordinateur](#page-9-0). Après une intervention à l'intérieur de votre ordinateur, suivez les instructions de la section [Après intervention à l'intérieur de](#page-12-0)  [l'ordinateur.](#page-12-0) Pour plus de pratiques d'excellence en matière de sécurité, voir la page d'accueil de conformité à la réglementation en vigueur à l'adresse suivante : dell.com/regulatory\_compliance.

#### Prérequis

- 1 Retirez la [batterie](#page-13-0).
- 2 Retirez le [cache de fond.](#page-16-0)
- 3 Suivez les procédures de l'étape 1 à l'étape 3 de la section « Retrait du [disque dur](#page-22-0) ».
- 4 Suivez les procédures de l'étape 1 à l'étape 2 de la section « Retrait du [lecteur optique](#page-19-0) ».
- 5 Retirez le [clavier](#page-32-0).
- 6 Suivez les procédures de l'étape 1 à l'étape 7 de la section « Retrait du [repose-mains](#page-40-0) ».
- 7 Retirez le [port de l'adaptateur d'alimentation.](#page-65-0)

#### Procédure

- 1 Éteignez l'écran puis retournez l'ordinateur.
- 2 Débranchez les câbles d'antenne de la carte sans fil

Retirez les câbles d'antenne des guides situés sur la base de l'ordinateur.

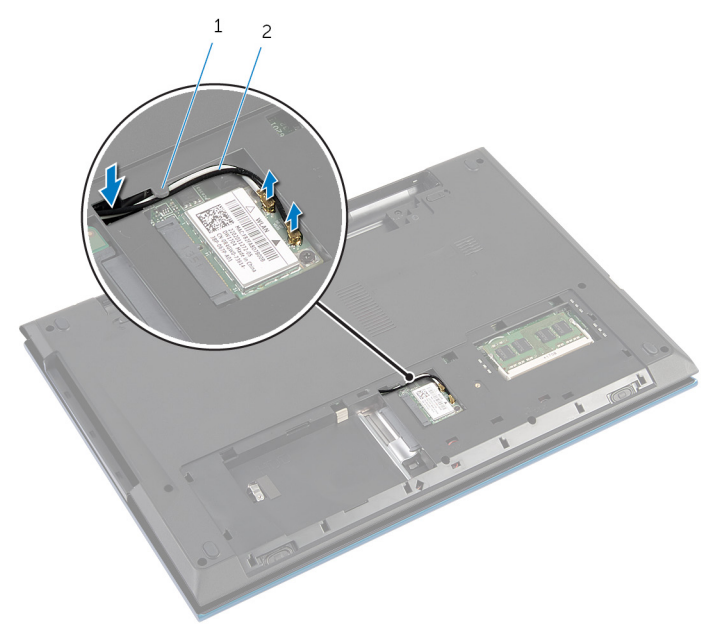

- 1 guide d'acheminement 2 câbles d'antenne (2)
- Retournez l'ordinateur et ouvrez l'écran au maximum.
- Retirez les câbles d'antenne des logements situés sur la base de l'ordinateur.
- Décollez le ruban adhésif qui fixe le câble d'écran à la carte système.

Soulevez le loquet du connecteur et débranchez le câble de l'écran de la carte système.

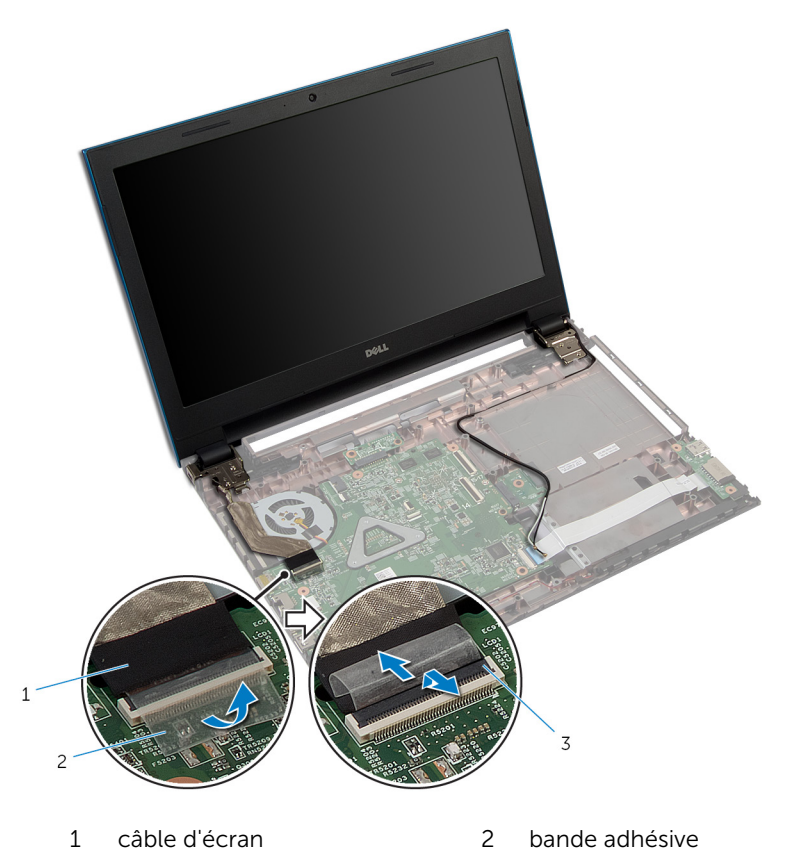

- loquet de connecteur
- 8 Retirez les vis qui fixent les charnières d'écran à la base de l'ordinateur.
- Notez l'acheminement des câbles d'antenne, puis retirez-les de leurs guides situés à la base de l'ordinateur.

Dégagez les charnières d'écran des languettes situées à la base de l'ordinateur, puis soulevez l'assemblage d'écran pour le retirer de la base de l'ordinateur.

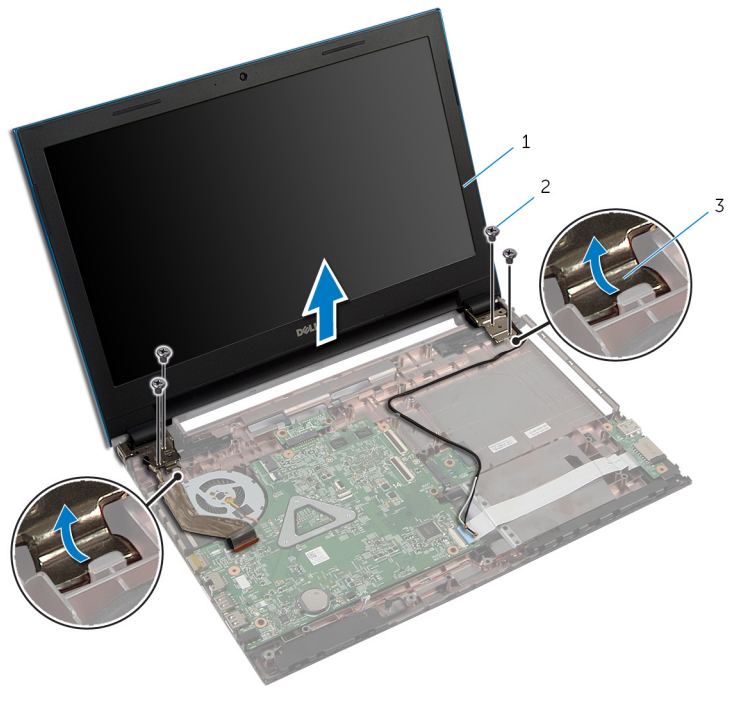

- l'ensemble écran 2 Vis (4)
- charnières d'écran (2)

## <span id="page-85-0"></span>Remise en place de l'assemblage d'écran

AVERTISSEMENT : Avant d'intervenir à l'intérieur de votre ordinateur, lisez les consignes de sécurité fournies avec l'ordinateur et suivez les étapes de la section [Avant d'intervenir à l'intérieur de votre ordinateur](#page-9-0). Après une intervention à l'intérieur de votre ordinateur, suivez les instructions de la section Après intervention à l'intérieur de [l'ordinateur.](#page-12-0) Pour plus de pratiques d'excellence en matière de sécurité, voir la page d'accueil de conformité à la réglementation en vigueur à l'adresse suivante : dell.com/regulatory\_compliance.

#### Procédure

- 1 Faites glisser les charnières d'écran sous la languette située sur la base de l'ordinateur, puis alignez les trous de vis des charnières d'écran avec ceux de la base de l'ordinateur.
- 2 Vissez les vis qui fixent l'assemblage d'écran à la base de l'ordinateur.
- 3 Acheminez le câble d'antenne dans les guides d'acheminement situés sur la base de l'ordinateur.
- 4 Branchez le câble d'écran sur la carte système.
- 5 Collez le ruban adhésif qui fixe le câble d'écran à la carte système.
- 6 Insérez les câbles d'antenne dans la fente située à la base de l'ordinateur.
- 7 Éteignez l'écran puis retournez l'ordinateur.
- 8 Acheminez les câbles d'antenne dans les quides d'acheminement situés à la base de l'ordinateur.
- 9 Connectez les câbles d'antenne à la carte sans fil. Reportez-vous à la section « Remise en place de la [carte sans fil](#page-31-0) ».
- 10 Retournez l'ordinateur et ouvrez l'écran au maximum.

- 1 Remettez en place le [port de l'adaptateur d'alimentation.](#page-67-0)
- 2 Suivez les procédures de l'étape 3 à l'étape 9 de la section « Remise en place du [repose-mains](#page-44-0) ».
- 3 Remettez en place le [clavier](#page-35-0).
- 4 Suivez les procédures de l'étape 4 à l'étape 5 de la section « Remise en place du [lecteur optique](#page-21-0) ».
- 5 Suivez les procédures de l'étape 4 à l'étape 6 de la section « Remise en place du [disque dur](#page-24-0) ».
- 6 Remettez en place le [cache de fond.](#page-18-0)
- 7 Remettez en place la **batterie**.

## <span id="page-87-0"></span>Retrait du cadre d'écran

AVERTISSEMENT : Avant d'intervenir à l'intérieur de votre ordinateur, lisez les consignes de sécurité fournies avec l'ordinateur et suivez les étapes de la section [Avant d'intervenir à l'intérieur de votre ordinateur](#page-9-0). Après une intervention à l'intérieur de votre ordinateur, suivez les instructions de la section [Après intervention à l'intérieur de](#page-12-0)  [l'ordinateur.](#page-12-0) Pour plus de pratiques d'excellence en matière de sécurité, voir la page d'accueil de conformité à la réglementation en vigueur à l'adresse suivante : dell.com/regulatory\_compliance.

#### Prérequis

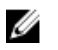

REMARQUE : Ces instructions sont uniquement applicables pour des ordinateurs portables avec écran non tactile.

- 1 Retirez le [cache de fond.](#page-16-0)
- 2 Retirez la [batterie](#page-13-0).
- 3 Suivez les procédures de l'étape 1 à l'étape 3 de la section « Retrait du [disque dur](#page-22-0) ».
- 4 Suivez les procédures de l'étape 1 à l'étape 2 de la section « Retrait du [lecteur optique](#page-19-0) ».
- 5 Retirez le [clavier](#page-32-0).
- 6 Suivez les procédures de l'étape 1 à l'étape 7 de la section « Retrait du [repose-mains](#page-40-0) ».
- 7 Retirez le [port de l'adaptateur d'alimentation.](#page-65-0)
- 8 Retirez l['ensemble écran.](#page-81-0)

#### Procédure

Du bout des doigts, faites délicatement levier sur les bords internes du cadre d'écran, puis soulevez-le pour le retirer de l'assemblage d'écran.

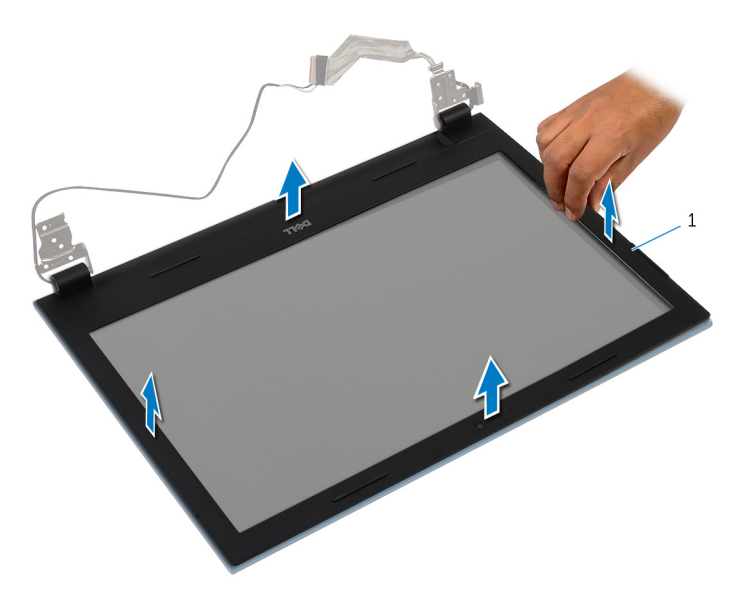

1 le cadre d'écran

## <span id="page-89-0"></span>Remise en place du cadre d'écran

AVERTISSEMENT : Avant d'intervenir à l'intérieur de votre ordinateur, lisez les consignes de sécurité fournies avec l'ordinateur et suivez les étapes de la section [Avant d'intervenir à l'intérieur de votre ordinateur](#page-9-0). Après une intervention à l'intérieur de votre ordinateur, suivez les instructions de la section Après intervention à l'intérieur de [l'ordinateur.](#page-12-0) Pour plus de pratiques d'excellence en matière de sécurité, voir la page d'accueil de conformité à la réglementation en vigueur à l'adresse suivante : dell.com/regulatory\_compliance.

#### Procédure

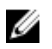

REMARQUE : Ces instructions sont uniquement applicables pour des ordinateurs portables avec écran non tactile.

Alignez le cadre de l'écran sur le capot arrière de l'écran, puis enfoncez-le délicatement jusqu'à ce qu'il s'enclenche.

- 1 Remettez en place l['ensemble écran.](#page-85-0)
- 2 Remettez en place le [port de l'adaptateur d'alimentation.](#page-67-0)
- 3 Suivez les procédures de l'étape 3 à l'étape 9 de la section « Remise en place du [repose-mains](#page-44-0) ».
- 4 Remettez en place le [clavier](#page-35-0).
- 5 Suivez les procédures de l'étape 4 à l'étape 5 de la section « Remise en place du [lecteur optique](#page-21-0) ».
- 6 Suivez les procédures de l'étape 4 à l'étape 6 de la section « Remise en place du [disque dur](#page-24-0) ».
- 7 Remettez en place le [cache de fond.](#page-18-0)
- 8 Remettez en place la [batterie.](#page-15-0)

## Retrait du panneau d'écran

AVERTISSEMENT : Avant d'intervenir à l'intérieur de votre ordinateur, lisez les consignes de sécurité fournies avec l'ordinateur et suivez les étapes de la section [Avant d'intervenir à l'intérieur de votre ordinateur](#page-9-0). Après une intervention à l'intérieur de votre ordinateur, suivez les instructions de la section [Après intervention à l'intérieur de](#page-12-0)  [l'ordinateur.](#page-12-0) Pour plus de pratiques d'excellence en matière de sécurité, voir la page d'accueil de conformité à la réglementation en vigueur à l'adresse suivante : dell.com/regulatory\_compliance.

#### Prérequis

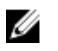

REMARQUE : Ces instructions sont uniquement applicables pour des ordinateurs portables avec écran non tactile.

- 1 Retirez la [batterie](#page-13-0).
- 2 Retirez le [cache de fond.](#page-16-0)
- 3 Suivez les procédures de l'étape 1 à l'étape 3 de la section « Retrait du [disque dur](#page-22-0) ».
- 4 Suivez les procédures de l'étape 1 à l'étape 2 de la section « Retrait du [lecteur optique](#page-19-0) ».
- 5 Retirez le [clavier](#page-32-0).
- 6 Suivez les procédures de l'étape 1 à l'étape 7 de la section « Retrait du [repose-mains](#page-40-0) ».
- 7 Retirez le [port de l'adaptateur d'alimentation.](#page-65-0)
- 8 Retirez l['ensemble écran.](#page-81-0)
- 9 Retirez le [cadre d'écran](#page-87-0).

#### Procédure

1 Retirez les vis qui fixent le panneau d'écran au capot arrière de l'écran.

Soulevez délicatement le panneau d'écran, retournez-le puis placez-le sur une surface propre et plane.

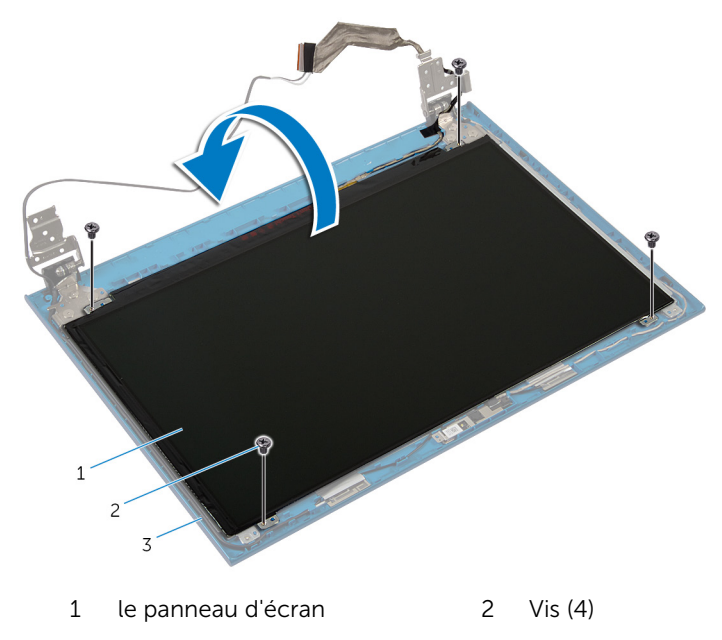

- capot arrière de l'écran
- Décollez le ruban adhésif qui fixe le câble d'écran au panneau d'écran.

4 Soulevez le loquet du connecteur et déconnectez le câble d'écran de la carte système.

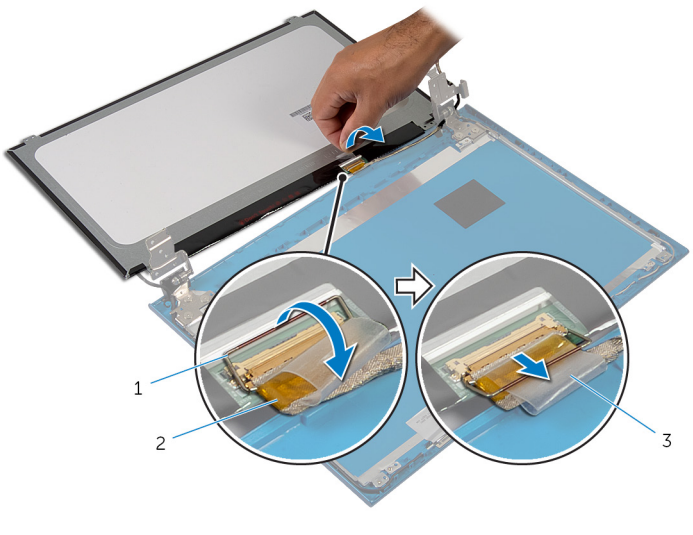

- 1 loquet du connecteur 2 câble d'écran
- 3 bande adhésive

## Remise en place du panneau d'écran

AVERTISSEMENT : Avant d'intervenir à l'intérieur de votre ordinateur, lisez les consignes de sécurité fournies avec l'ordinateur et suivez les étapes de la section [Avant d'intervenir à l'intérieur de votre ordinateur](#page-9-0). Après une intervention à l'intérieur de votre ordinateur, suivez les instructions de la section Après intervention à l'intérieur de [l'ordinateur.](#page-12-0) Pour plus de pratiques d'excellence en matière de sécurité, voir la page d'accueil de conformité à la réglementation en vigueur à l'adresse suivante : dell.com/regulatory\_compliance.

#### Procédure

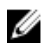

REMARQUE : Ces instructions sont uniquement applicables pour des ordinateurs portables avec écran non tactile.

- 1 Connectez le câble d'écran au panneau d'écran et appuyez sur le loquet du connecteur pour fixer le câble.
- 2 Collez le ruban adhésif au câble de l'écran.
- 3 Placez délicatement le panneau d'écran sur le capot arrière de l'écran.
- 4 Alignez les trous de vis du panneau d'écran avec ceux du capot arrière de l'écran.
- 5 Reposez les vis qui fixent le panneau d'écran au capot arrière.

- 1 Remettez en place le [cadre d'écran.](#page-89-0)
- 2 Remettez en place l['ensemble écran.](#page-85-0)
- 3 Remettez en place le [port de l'adaptateur d'alimentation.](#page-67-0)
- 4 Suivez les procédures de l'étape 3 à l'étape 9 de la section « Remise en place du [repose-mains](#page-44-0) ».
- 5 Remettez en place le [clavier](#page-35-0).
- 6 Suivez les procédures de l'étape 4 à l'étape 5 de la section « Remise en place du [lecteur optique](#page-21-0) ».
- 7 Suivez les procédures de l'étape 4 à l'étape 6 de la section « Remise en place du [disque dur](#page-24-0) ».
- 8 Remettez en place le [cache de fond.](#page-18-0)
- 9 Remettez en place la **batterie**.

## Retrait des charnières d'écran

AVERTISSEMENT : Avant d'intervenir à l'intérieur de votre ordinateur, lisez les consignes de sécurité fournies avec l'ordinateur et suivez les étapes de la section [Avant d'intervenir à l'intérieur de votre ordinateur](#page-9-0). Après une intervention à l'intérieur de votre ordinateur, suivez les instructions de la section [Après intervention à l'intérieur de](#page-12-0)  [l'ordinateur.](#page-12-0) Pour plus de pratiques d'excellence en matière de sécurité, voir la page d'accueil de conformité à la réglementation en vigueur à l'adresse suivante : dell.com/regulatory\_compliance.

#### Prérequis

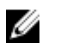

REMARQUE : Ces instructions sont uniquement applicables pour des ordinateurs portables avec écran non tactile.

- 1 Retirez la [batterie](#page-13-0).
- 2 Retirez le [cache de fond.](#page-16-0)
- 3 Suivez les procédures de l'étape 1 à l'étape 3 de la section « Retrait du [disque dur](#page-22-0) ».
- 4 Suivez les procédures de l'étape 1 à l'étape 2 de la section « Retrait du [lecteur optique](#page-19-0) ».
- 5 Retirez le [clavier](#page-32-0).
- 6 Suivez les procédures de l'étape 1 à l'étape 7 de la section « Retrait du [repose-mains](#page-40-0) ».
- 7 Retirez le [port de l'adaptateur d'alimentation.](#page-65-0)
- 8 Retirez l['ensemble écran.](#page-81-0)
- 9 Retirez le [cadre d'écran](#page-87-0).

#### Procédure

1 Retirez les vis qui fixent les charnières d'écran au capot arrière de l'écran.

Soulevez les charnières d'écran pour les retirez du capot arrière de l'écran.

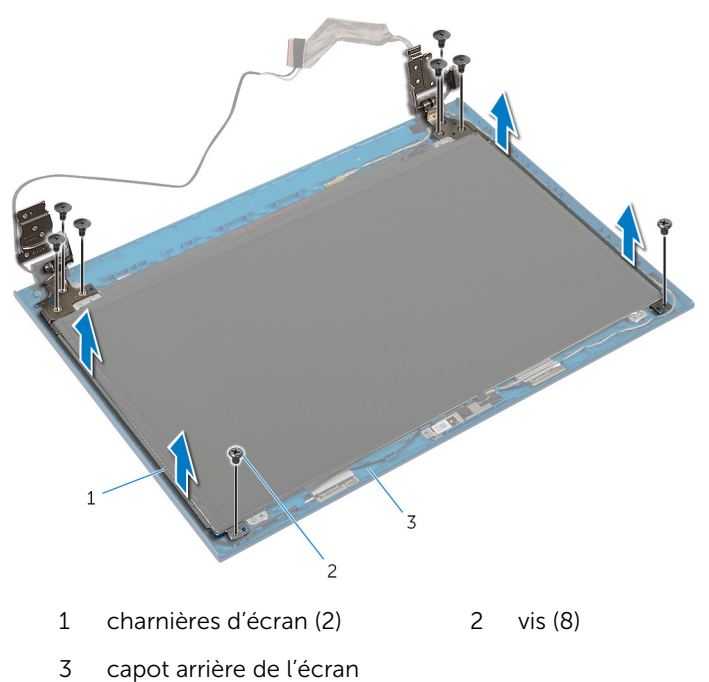

## Remise en place des charnières d'écran

AVERTISSEMENT : Avant d'intervenir à l'intérieur de votre ordinateur, lisez les consignes de sécurité fournies avec l'ordinateur et suivez les étapes de la section [Avant d'intervenir à l'intérieur de votre ordinateur](#page-9-0). Après une intervention à l'intérieur de votre ordinateur, suivez les instructions de la section Après intervention à l'intérieur de [l'ordinateur.](#page-12-0) Pour plus de pratiques d'excellence en matière de sécurité, voir la page d'accueil de conformité à la réglementation en vigueur à l'adresse suivante : dell.com/regulatory\_compliance.

#### Procédure

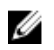

REMARQUE : Ces instructions sont uniquement applicables pour des ordinateurs portables avec écran non tactile.

- 1 Alignez les trous de vis des charnières d'écran avec ceux du capot arrière de l'écran.
- 2 Vissez les vis qui fixent les charnières d'écran au capot arrière de l'écran.

- 1 Remettez en place le [cadre d'écran.](#page-89-0)
- 2 Remettez en place l['ensemble écran.](#page-85-0)
- 3 Remettez en place le [port de l'adaptateur d'alimentation.](#page-67-0)
- 4 Suivez les procédures de l'étape 3 à l'étape 9 de la section « Remise en place du [repose-mains](#page-44-0) ».
- 5 Remettez en place le [clavier](#page-35-0).
- 6 Suivez les procédures de l'étape 4 à l'étape 5 de la section « Remise en place du [lecteur optique](#page-21-0) ».
- 7 Suivez les procédures de l'étape 4 à l'étape 6 de la section « Remise en place du [disque dur](#page-24-0) ».
- 8 Remettez en place le [cache de fond.](#page-18-0)
- 9 Remettez en place la [batterie.](#page-15-0)

## Retrait de la caméra

AVERTISSEMENT : Avant d'intervenir à l'intérieur de votre ordinateur, lisez les consignes de sécurité fournies avec l'ordinateur et suivez les étapes de la section [Avant d'intervenir à l'intérieur de votre ordinateur](#page-9-0). Après une intervention à l'intérieur de votre ordinateur, suivez les instructions de la section [Après intervention à l'intérieur de](#page-12-0)  [l'ordinateur.](#page-12-0) Pour plus de pratiques d'excellence en matière de sécurité, voir la page d'accueil de conformité à la réglementation en vigueur à l'adresse suivante : dell.com/regulatory\_compliance.

#### Prérequis

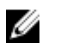

REMARQUE : Ces instructions sont uniquement applicables pour des ordinateurs portables avec écran non tactile.

- 1 Retirez la [batterie](#page-13-0).
- 2 Retirez le [cache de fond.](#page-16-0)
- 3 Suivez les procédures de l'étape 1 à l'étape 3 de la section « Retrait du [disque dur](#page-22-0) ».
- 4 Suivez les procédures de l'étape 1 à l'étape 2 de la section « Retrait du [lecteur optique](#page-19-0) ».
- 5 Retirez le [clavier](#page-32-0).
- 6 Suivez les procédures de l'étape 1 à l'étape 3 de la section « Retrait du [repose-mains](#page-40-0) ».
- 7 Retirez le [port de l'adaptateur d'alimentation.](#page-65-0)
- 8 Retirez l['ensemble écran.](#page-81-0)
- 9 Retirez le [cadre d'écran](#page-87-0).

#### Procédure

- 1 Faites délicatement levier sur module de caméra pour le dégager du capot arrière de l'écran.
- 2 Soulevez le module de caméra en l'inclinant, puis retirez-le du dessous de la languette située sur le capot arrière de l'écran.

Débranchez le câble de la caméra du module de cette dernière.

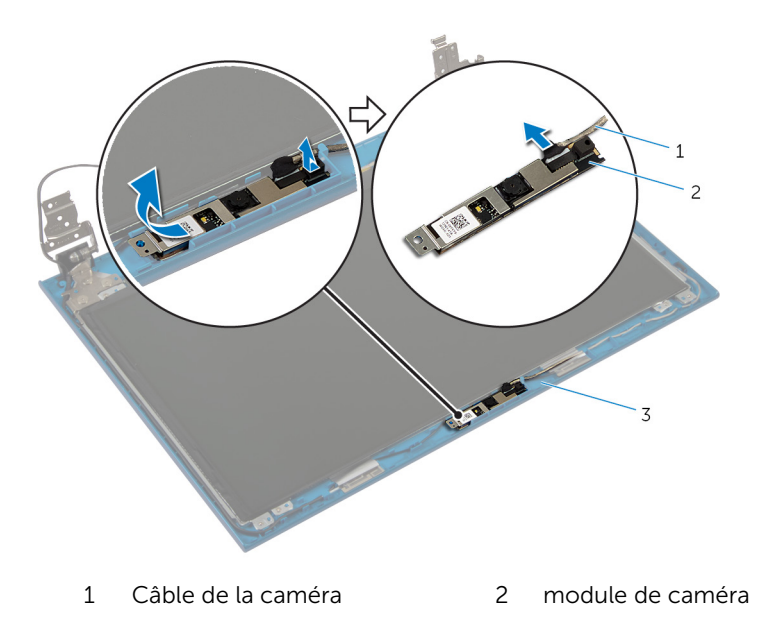

capot arrière de l'écran

## Remise en place de la caméra

AVERTISSEMENT : Avant d'intervenir à l'intérieur de votre ordinateur, lisez les consignes de sécurité fournies avec l'ordinateur et suivez les étapes de la section [Avant d'intervenir à l'intérieur de votre ordinateur](#page-9-0). Après une intervention à l'intérieur de votre ordinateur, suivez les instructions de la section [Après intervention à l'intérieur de](#page-12-0)  [l'ordinateur.](#page-12-0) Pour plus de pratiques d'excellence en matière de sécurité, voir la page d'accueil de conformité à la réglementation en vigueur à l'adresse suivante : dell.com/regulatory\_compliance.

#### Procédure

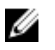

REMARQUE : Ces instructions sont uniquement applicables pour des ordinateurs portables avec écran non tactile.

- 1 Connectez le câble de la caméra au module de cette dernière.
- 2 Insérez la caméra sous la languette située sur le capot arrière de l'écran et fixez le module de caméra au capot arrière de l'écran.

- 1 Remettez en place le [cadre d'écran.](#page-89-0)
- 2 Remettez en place l['ensemble écran.](#page-85-0)
- 3 Remettez en place le [port de l'adaptateur d'alimentation.](#page-67-0)
- 4 Suivez les procédures de l'étape 3 à l'étape 9 de la section « Remise en place du [repose-mains](#page-44-0) ».
- 5 Remettez en place le [clavier](#page-35-0).
- 6 Suivez les procédures de l'étape 4 à l'étape 5 de la section « Remise en place du [lecteur optique](#page-21-0) ».
- 7 Suivez les procédures de l'étape 4 à l'étape 6 de la section « Remise en place du *disque dur* ».
- 8 Remettez en place le [cache de fond.](#page-18-0)
- 9 Remettez en place la [batterie.](#page-15-0)

# Flashage du BIOS

Un flash (mise à jour) du BIOS peut être nécessaire en cas de disponibilité d'une nouvelle version ou après remplacement de la carte système.

- 1 Mettez l'ordinateur sous tension.
- 2 Rendez-vous sur dell.com/support.
- 3 Si vous disposez du numéro de série de votre ordinateur, entrez ce numéro et cliquez sur Submit (Envoyer).

Si vous ne disposez pas de ce numéro, cliquez sur Identifier mon produit pour permettre la détection automatique du numéro de série de votre ordinateur.

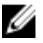

REMARQUE : S'il s'avère impossible de détecter automatiquement le numéro de série, sélectionnez votre produit dans les catégories de produits.

- 4 Cliquez sur Pilotes et téléchargements.
- 5 Cliquez sur Afficher tous les pilotes.
- 6 Dans la liste déroulante Operating System (Système d'exploitation), sélectionnez le système d'exploitation installé sur votre ordinateur.
- 7 Cliquez sur **BIOS**.
- 8 Cliquez sur Download File (Télécharger le fichier) pour télécharger la dernière version du BIOS de votre ordinateur.
- 9 Dans la page suivante, sélectionnez Single-file download (Télécharger un seul fichier) et cliquez sur Continue (Continuer).
- 10 Enregistrez le fichier et, lorsque le téléchargement est terminé, allez dans le dossier où vous avez enregistré le fichier de mise à jour du BIOS.
- 11 Cliquez deux fois sur ce fichier et laissez-vous quider par les instructions qui s'affichent.

## Obtenir de l'aide et contacter Dell

#### Ressources d'aide en libre-service

Vous pouvez obtenir des informations et de l'aide sur les produits et services Dell en utilisant ces ressources en ligne et en libre-service :

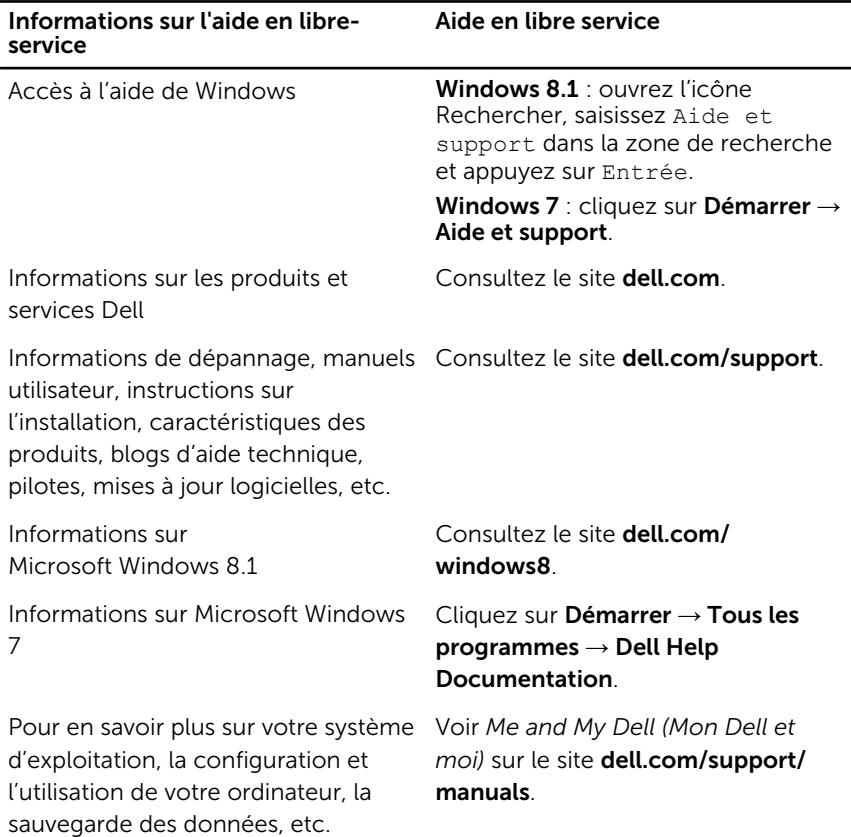

### Contacter Dell

Pour contacter Dell pour des questions commerciales, de support technique ou de service à la clientèle, consultez le site dell.com/contactdell.

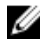

REMARQUE : Les disponibilités variant selon le pays, certains services peuvent être indisponibles dans votre pays.

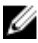

REMARQUE : Si vous ne disposez pas d'une connexion Internet, les informations de contact figurent sur votre facture d'achat, le borderau de colisage, la facture ou le catalogue des produits Dell.